# **Interne notater**

# **STATISTISK SENTRALBYRÅ**

**s**

85/26 3. **juli <sup>1985</sup>**

# *BRUK AV IBM-PC VED UNDERAVDELING FOR NASJONALREGNSKAP*

**OPPLEGG OG VURDERINGER**

**AV**

#### **Finn Meidem**

#### **INNHOLD**

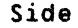

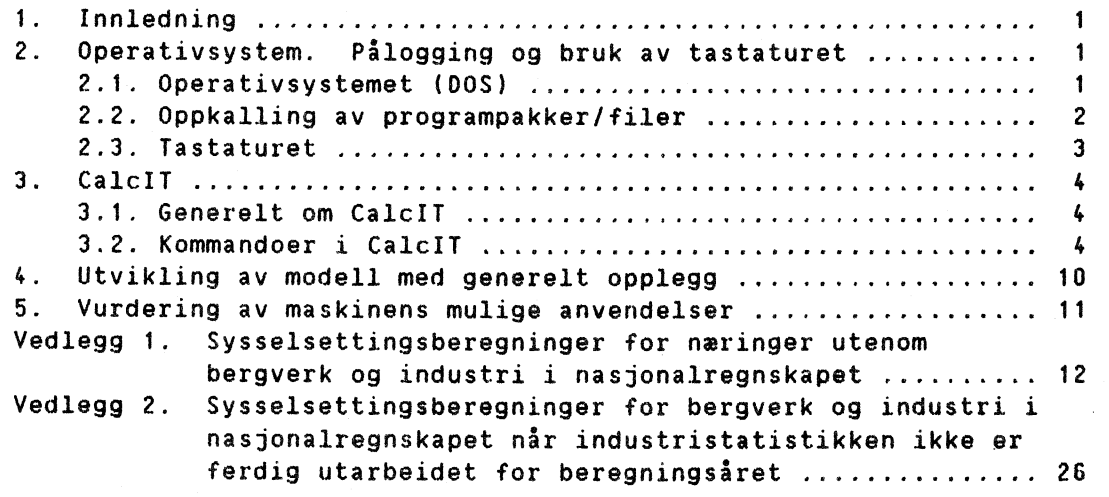

#### Innledning

Dette notatet gir en innføring i bruk av IBM-PC XT med spesiell vekt **lagt** p5 bruk av programpakken CalcIT. Siktem5let har vært gjøre fremstillingen tilstrekkelig enkel slik at potensielle brukere lettere vil kunne sette seg ned og prove pi egen hind. Notatet er først og fremst myntet på medarbeidere ved Underavdeling for nasjonalregnskap som har<br>tilgang på det utstyr som blir beskrevet og som har muligheter til å få tilgang på det utstyr som blir beskrevet og som har muligheter til å lagt opp sine arbeidsrutiner på en personal computer. Notatet kan også vare av interesse for medarbeidere i andre avdelinger i Statistisk Sentralbyrå, som eventuelt har planer om å gå til innkjøp av tilsvarende utstyr og har behov for andres erfaringer med de ideer det kan gi.

 $\mathbf{1}$ 

I kapitell 2 gis en kort beskrivelse av operativsystemet DOS, samt påloggingsrutiner og forklaring av tastaturet.

T kapitell 3 gis en generell innføring om programpakken CalcIT, slik at man skal få en ide om hva dette er og hvilke muligheter bruk av et regne gir..

I kapittel 4 tas det det frem, etter forfatternes mening, nyttige og mye brukte funksjoner og operasjoner som CalcIT inneholder. Forfatteren har prøvd a legge vekt p5 å få fram ting **man bor være spesielt observant pi nar man utvikler sine systemer.**

**I kapittel 4 beskrives også de hovedtanker som forfatteren har hatt nar han har utviklet de to systemene som er beskrevet i vedleggene. Denne tankemåten mener forfatteren er si generell at den også kan komme andre til nytte,**

**I kapittel 5 vurderes kort og generelt de mulighetene som bruk av regneark gir. Konklusjonen er at anvendelses mulighetene er gode for den type arbeid som foregår ved Underavdeling for nasjonalregnskap.**

**Vedlegg i inneholder en kort beskrivelse av systemet for sysselsettingsberegninger for næringer utenom industri og bergverk i nasjonalregnskapet.**

**Vedlegg 2 inneholder en kort beskrivelse av systemet for sysselsettingsberegninger for industri og bergverk i nasjonalregnskapet.**

Deskrivelsene og tabellene i vedleggene kan virke som opplegg for **sektorberegner av lønn og sysselsetting samtidig som andre vil kunne trekke nyttig erfaring av systemene**

#### **2 Operativsystem. Pilogqing** OQ **bruk av tastaturet**

#### **2.1 Operativsystemet** (pos) **har flere funksioner**

**De grunnleggende funksjonene er å administrere brukerprogrammenes innlasting i maskinen og deres adkomst til de ulke delene av maskinen ("hardware") si som prosessor, hurtigminne (RAM) og inn- og utmatingsenheter som tastatur, skjerm, skriver, plotter, diskettstasjon og det faste platelageret. Operativsystemene betegnes gjerne som "bærer" av programmene i maskinen. I tillegg har DOS en del funksjoner som brukeren kan nytte direkte for å administrere maskinens filsystemer. Det dreier seg bl.a. om (i) strukturere datalagringsmediene slik at det blir lettere å holde orden på program- og datafiler, (ii) opprette og slette filer, (iii) laste inn og slette program, kopiere program og filer (inkl. reservekopiering), etc.**

**Ved pilogging blir oporativsystemet klargjort til bruk.**

**Pilogging blir utfort etter at man har aktivisert systemet ved i trekke knappen pi høgre side av selve mikromaskinen opp. Skjermen og printeren m5 ogsi aktiviseres. Pilogging er ferdig når hele primætlageret p5 512 K er blitt aktivisert (512 K = 512 . 1024 tegn) og n5r vi har fitt**

#### **C > frem på kjermen.**

**C> betyr at vi er i kontakt med de program som ligger pi C-disketen, altsi** på det faste innebygde platelageret. På denne ligger de systemene vi<br>ansker å bruke men får å få de aktivisert må de kalles opp. Se **ønsker a bruke, men f5r i fi de aktivisert m5 de kalles opp. Se "oppkalling av programpakker/filer".**

#### **FORMATERING:**

**FOr man kan begynne i bruke en egen diskett, mi den formateres. Med det menes at diskettens spor blir oppdelt i sektorer. P5 begynnelsen av disketen lagres informasjon om hvilke spor/sektorer som til en hver tid er ledige og navn og plassering til de filene som etterhvert blir lagt inn. Ved en formatering blir eventuelle sektorer med feil avmerket slik at de ikke vil bli brukt til datalagring.**

**NB! Hvis man formaterer en diskett som allerede inneholder filer, mistes disse.**

**Formatering av egen diskett foregir slik:**

**C > FORMAT A:** 

**eller**

**A > FORMAT** 

**Formatering av disketter bor ikke foretas av vanlige brukere. Et par brukere med noe øvelse bor oppnevnes til i utføre slike funksjoner. Det bor til enhver tid finnes et sett formaterte disketter i egen kasett ved maskinen.**

•

#### **2.2 Opokalling av programpakker/filer**

**Vi har-valgt i strukturere det faste platelageret slik. Under det sikalte rotsegmentet ligger operativsystemet -DOS. Resten av platelageret er delt inn i segmenter som kalles "directories'. Hver programpakke eller familie 'av programpakker har sitt eget system (directory). I vårt tilfelle** har vi nå ett segment for program innen ITSoftware. Dette segmentet eller<br>directoriet er kalt IT. Vi har også et segment for programpakken **directoriet er kalt IT. Vi har også et segment for programpakken Knowledgemanager (forkortet Knowledgeman eller bare K-man). Dette er kalt** KMANN. For å kalle opp et program kan vi "gå inn i" det aktuelle segment **ved kommandoen CHANGE DIRECTORY eller CD. (CD directorynavn.) Directorynavnet kan i vart tilfelle vare IT eller KMANN. Deretter kan vi kalle opp det programmet vi ønsker a bruke. Det er verd merke seg at eventuelle datafiler som vi ikke gir noen spesiell adresse (som f.eks. disketten; A;) vil bli lagt på det directoriet som vi til en hver tid er inne i. Vi kan komme tilbake til rotsegmentet og bruke funksjoner under DOS ved CD 1(hvor 1 er "backslash").**

**Ved oppkalling av f.eks. CalcIT mi man først be om 5 fi IT-området for Calc kalles opp. Det gjøres på følgende mite**

**C > CD IT** 

hvor CD stir for change directory etter det er utført kalles CalcIT opp ved i skrive

 $C \rightarrow C I$ .

Da vil skjermbildet som er forklart under kap. 3 komme frem på skermen.

For å komme ut av CalcIT og tilbake til operativsystem-nivå trykkes CTRL og Q-tasten samtidig ned.

Hvis man ønsker å få tak i noe fra egen diskett som man på forhånd har lagt inn i den ledige diskett-lommen må man gi beskjed til operativsystemet om det. Slik skal det da se ut

**<sup>C</sup> A:**

Svaret man fir av dette er: **A> som betyr at man er i direte kontakt med det som ligger pi A-disketten.**

**For I fi vite hvilke filer som disketten inneholder skriver man DIR, som betyr hent fram til-biblioteket. F.eks. slik blir bildet**

**A > DIR**

**MIN FIL DIN FIL**

 $0sV.$ 

#### **2.3 Tastaturet**

**Tastaturet kan i stor grad sammenlignes med tastaturet pi en vanlig skrivemaskin. En del vesentlige forskjeller finnes**

- **1) Funksjons-taster helt til venstre. Deres funksjon er avhengige av hvilken programpakke som benyttes. Se kapittel "Spesielt om Calc IT".**
- **2) Tall er bare representert på øverste linje i tastaturet.**
- **3) ESC er en tast som mange program benytter til hoppe fra den** funksjonen som "står i" og komme opptil et høyere nivå. I noen til**felle ut av et program og tilbake til loperativsystemet (DOS).**
- **qp) 4-knappen (CR eller ENTER) er normalt en kommando som avslutter det som er tastet inn og sender det over til operativsystemet eller eventuelt programmet.**
- **5) Ins og Del brukes henholdsvis til skyte inn og stryke ut tegn.**
- **6) Pil-tastene brukes til i flytte skriveenheten (cursor).**
- **7)** pp **og PcOn brukes til bla fra side til side i et program som handterer data i sider (tekstbehandlingsprogram eller sider i regnearksystemet CalcIT,**

**a) PrtSc** 

**- PrtSc sammen med skift tasten f** .

**Skriver ut pi printeren det skjermbildet vi ni har.**

**- PrtSc sammen med ctrl tasten CTRL.**

Fører til at alle kommandoer og svar på kommandoer som skrives etter CTRL PrtSc styres til skriver parallelt med at de styres til skjermen. Oppheves ved ny <CTRL><PRTSCR> samtidig.

**3 CalcIT** 

**3.1 Generelt om CalcIT** 

#### Innledning

Denne delen av notatet er ikke ment som en fullstendig beskrivelse **av CalcIT, men som en første presentasjon** av et produkt vi har begynt i **bruke ved Underavdeling for nasjonalregnskap når det gjelder visse beregningsrutiner. For en mer fullstendig** presentasjon henvises det til **dokumentasjoner under User GUide.**

**CalcIT 'e <sup>r</sup> en programpakke** utviklet ved ITSoftware i USA. **Programpakken inneholder et regneark-program eller matrise-regneprogram i tre dimensjoner. Det kreves ingen form for tradisjonell programmering, og data og begrensningsrutiner kan legges inn** p5 **en enkel mite. Potensielt bestir programmet av en kubus med 256 kolonner x 256 linjer** x **256 ark. Hvor mye av kobusen som kan utnyttes er avhengig av de maskinkapasitet man har til ridighet. Feltene eller postene i kubusen kan fylles med tekst, tallkonstanter, aritmetriske formler, adresser til andre felt. Ved tallbehandling kan en kombinasjon av de tre siste input-typene brukes. Ved tekstbehandling kan henvisninger til andre felt** ogs5 **brukes. Hvert felt er tilordnet en adresse som bestir av kolonne nummer (alfabetisk), linjenummer (numerisk) og sidenummer (alfabetisk). Innholdet i et felt kan da hentes til et annet felt ved i henvise til denne adressen.**

**I hvert felt er det umulig i legge inn en aritmetrisk-formel hvor operandene er andre felt, direkte inntastede tall eller en kombinasjon av disse. Det som blir synlig i kubusen er resultatet av den aritmetiske operasjonen. Formelen som ligger bak vil man få tak i ved i plassere cursoren pi det aktuelle feltet.**

## **3.2 Kommandoer i CalcIT**

**Denne delen av notatet skal kort og oversiktlig ta for seg enkelte av de kommandoer som kan benyttes i CalcIT, forklare litt om strukturen og hentyde til noen anvendelsesomrider. -**

Først litt forklaring av skjermbildet man får når man har kalt opp **programmet.**

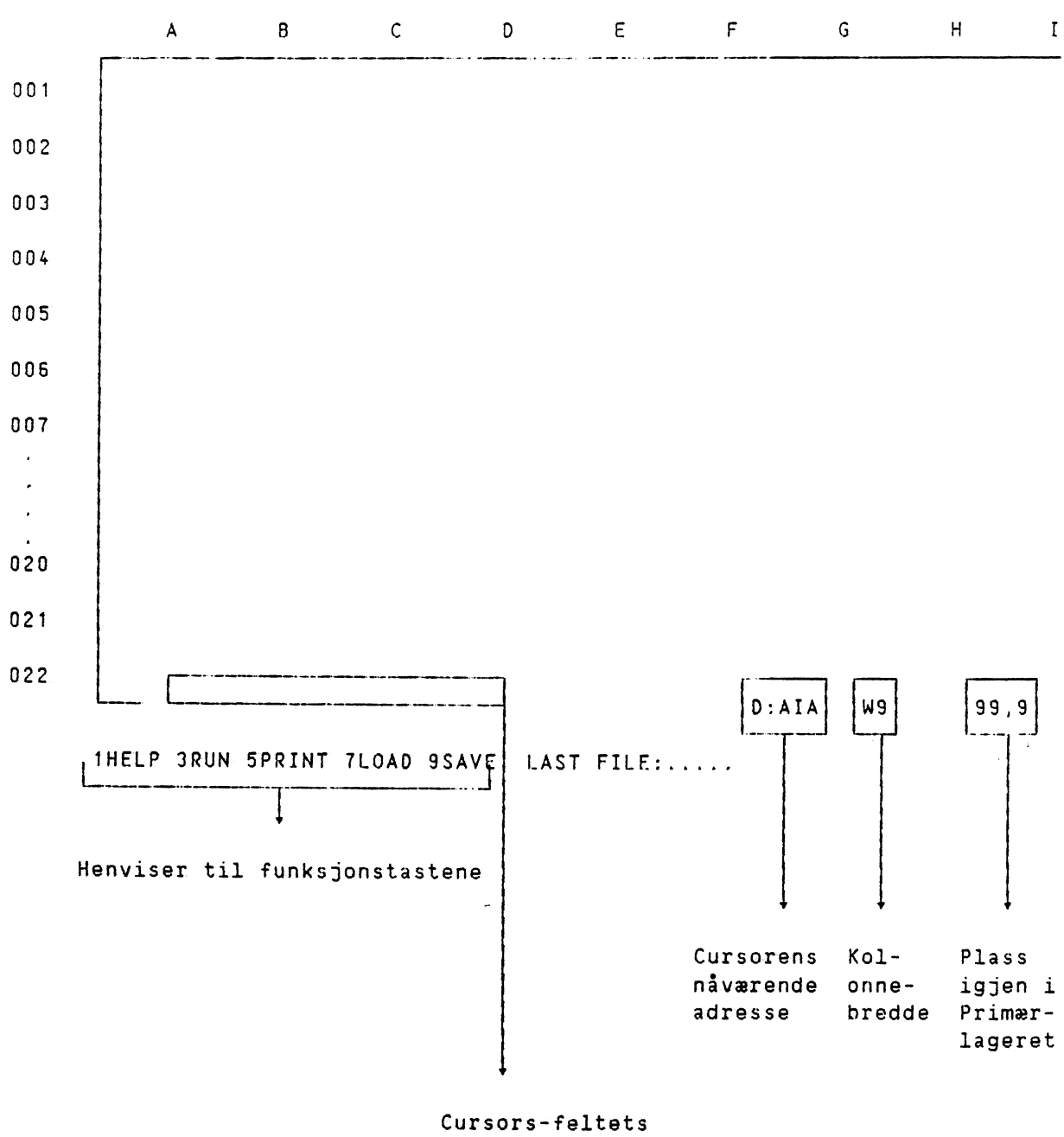

innhold

#### Funksionstasten;:

F1 : Man får opp en hjelpe-meny

'F5 Kalles opp når man skal ha skrevet noe ut på skriveren.

Programmet skrives ut fra der cursor er plassert og til dit man selv spessifiserer. Utskriften foregår linjevis. Det må passes på at det er korrespondanse mellom papirets bredde og linjens lengde som ikke m5 vare lengre enn skjermens bredde.

Papirets bredde dekker en linje bestående av 9 felt av bredde 9 (se feltbredde nedenfor).

F9 : Fil blir oppbevart (utenfor primærlageret).

Ftter 5 ha utarbeidet en ny fil eller eventuelt endret p5 en allerede eksisterende fil må man huske **p5** resultatet skal tas vare på for senere bruk.

Man får spørsmål om filnavn, som man selv velger navn p5 (maksimum 9 karakterer).

Hvis den skal skrives til egen diskett må følgende prefix spesifiseres for selve filnavnet

**Eksempel. A : MINFIL**

**A:**

**For allerede eksisterende fil .med samme navn mi man rekonfirmere kommandoer ved i taste Y for yes.**

**FT Last inn allerede eksisterende fil.**

**Man fir lastet inn i primærlageret den fil man spesifiserer. Hvis filen skal hentes fra egen diskett skrives f.eks. A : MINFTL**

Det er særdeles viktig å holde funksjonene Save (F9) og Load (F7) fra hverandre. Det er viktig under **det løpende arbeidet man gjor at man tar vare på det arbeidet man til ni har gjort. Dette bør gjores med ikke altfor lange mellomrom, da uforutsette ting kan skje slik at man mister mye av arbeidet som er utfort.**

#### **Opplysningsfeltet:**

**LAST FILE**

**Feltet inneholder navnet med prefix pI den filen man sist leste inn i primærlageret**

**View/ Cursor Location**

**Inneholder cursors nivarende adresse f.eks. AlA hvis cursor star øverst i venstre hjørne i ark A.**

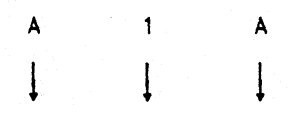

#### **kolonne linje ark**

**Column Width Kolonne-bredde Initielt er denne satt til 9. Det betyr at det er plass til 9 synlige tegn i feltet. Man kan godt skrive mer enn 9 tegn, men da kommer ikke de overskytende med i presentasjonen. Hvis man oppretter en aritmetisk formel er det som tidligere nevnt bare resultatet som blir synlig, slik at man mi ta hensyn til 9 siffre i resultatet.**

**Hvis man ønsker kan man endre kolonne bredden (se avsnittet om funksjoner).**

Available-

memory

Gjenværende plass i primærlagret. Tallet sier hvor mye gjenværende plass i prosent av det potensiale det er i primærlageret.

7

#### Cursor-flytting

Ved cursor-flytting brukes pil-tastene

 $\ddagger$ **opp 4** høyre venstre ned.

Ved flytting over "større avstander" holdes tasten nede helt til man er fremme. Hvis man vet adressen til der cursor skal flyttes holder man SHIFT og ALT-tasten nede samtidig som man trykker på @ ():grisehalen). Så kan man taste inn adressen til der cursor skal flyttes.

Cursor feltets

innhold The Thnholdet av det feltet hvor cursor er plassert, "kommandofeltet" er plassert nederst i venstre hjørne på skjermen. Ved innlegging av en tekst mi CR-tasten trykkes først for at systemet skal tolke det som kommer inn som en tekst. Tall kan også brukes som tekst f.eks. 23720 Varehandel. For innlesing av tall for numerisk bruk holder det å skrive tallet i kommando-feltet. Ved innlesing av arit-metiskuttrykk eller adresse til et annet felt mi man metiskuttrykk eller adresse til et annet felt må man først taste  $\pm$  for at systemet skal tolke dette riktig. Hvis vi taster inn logiske feilspesifikasjoner eller et ikke determinert matematisk uttrykk, blir feltet fylt med utroostegn. Som eksempler er addisjon av en tekst og tall eller et tall dividert med null. Feilen blir rettet opp ved ny logisk riktig inntasting. Sending av innhold i kommandofeltet til det feltet som cursor stir i blir gjort ved å trykke på CR-tasten.

#### Funksjoner

 $\prime$ 

**Funksjoner kan bare kalles opp når kommando-feltet er tomt. Funksjonene er organisert i en tre-struktur, det betyr at man underveis til en spesifikk funksjon står overfor valgmuligheter hvor man må vite hvilke valg som gir hvilke muligheter for funksjoner.**

**For i kalle opp funksjons-delen av programpakken mi man først taste**

(slash)

Man får dat frem en kommando-meny nederst på skjermen. Dette notatet vil **bare** gjennomg5 **noen av de viktigste og etter forfatterens erfaring de mest brukte. For videre og dypere forståelse henvises til CalcIT Structure i manualen' og selvfølgelig brukerens egen praksis.**

**Ved valg av kommando brukes bare første bokstav i menyens innhold for å få kalt opp den delen man ønsker.**

**/Blank - tomme innholdet av et sgesifikt felt (celle) /Clear - tømmer innholdet i hele data-kuben /Delete -** fjerner en linje, kolonne eller ark Row - **fjern den linjen som cursor står på Column - fjern den kolonnen som cursor står på.** Ved denne kommandoen fjernes det gjennom hele kuben.

Page - fjern hele arket cursor står i.

/Global - fir frem globale kommandoer.

Med globale kommandoer menes kommandoer som skal gjelde i hele kuben.

> Calc - global kalkulasjon For hver gang vi sender input til et felt utregnes alle relasjoner.

Nocalc - ingen global kalkulasjon.

Vi kan gi input til et felt uten at regnearbeid utføres av systemet.

Hvis vi bruker C(alc) vil vi få regnet gjennom hele modellen vår hver gang vi taster et nytt tall eller en formell inn i en celle. Når regnesystemet vårt har fått en viss størrelse vil det **vare nyttig å bruke 11(-nocalc) . funksjonen. da det vil virke slik at vi raskere får gitt input til feltene som skal fylles. Ved etterpi å kalle opp /GC far vi da regnet gjennom systemet virt.**

**Integer - integer funksjon.**

**Alle tall som blir tastet inn blir behandlet som heltall. Initelt er systemet lagt opp slik at tall har to desimaler. F.eks. tastes tallet 56 inn blir feltet fylt med 56.00. Ved 5 bruke I-funksnen blir feltet fylt med 56. Ved bruk av aritmetikk hvor resultatet skal bli 100.93, vil bruk av r-funksjonen gjøre at man mister desimalene og resultatet blir 100. Miten 5 f4' inn den informasjonen på som ligger i desimalene er å multiplisere resultatet med 100. Det nye resultatet vil da bli 10093.**

**Format - Brukeren spesifiserer det antall desimaler den ønsker. /Format -** fir **fram lokale kommandoer som enten kan gi på kolonne, linje eller det enkelte feltet (celle)**

**/Repli-**

**cate - Kopieringsfunksjon.**

- **- Kopiering kan foregå fra ett enkelt felt til et annet enkelt felt, kolonne, linje, matrise eller kube**
- **- Kopiering kan foregå fra linje til kolonne, linje, matrise eller kube**
- **- Kopiering kan foregi fra kolonne til kolonne, linje, matrise eller kube.**

**Det man ikke kan, er å kopiere fra et større omr5de og over i et mindre. Da vil man fi feilmelding.**

**Ved å kalle opp R-funksjonen (Replicate), får man først sporsm51 om kilde, hvor kopieringen skal foretas fra. Da mi man svare med det adresseomridet elelr den adressen det skal kopieres fra, f.eks.**

> **AlA.H22A 82A**

**, er nødvendig for 5 spesifisere et område.**

**Etter 5 ha spesifisert kilden fr man spørsmil om bestemmelsessted eller destinasjon. Dette spesifiseres p5 samme mite.**

**Ved kopiering av tekst foregår dette direkte, men ved kopiering av aritmetiske uttrykk får man spørsm51 om adressene skal endres relativt til**

destimasjonsstedet. Forst fir man valgmuligheten mellom:

All - Alle adresser med valgmulighetene N - ingen adresse-forskyvning R - relativ adresseforskyvning Rel - individuelt valg for hvert aritmetisk uttrykk N - ingen adresse-forskyvning R - relativ adresse-forskyvnin.

Denne kommando-delen er meget slagferdig og bor studeres nøye. Det henvisestil Ch. 5 om Replication i manualen.

/Insert - innsetting

Ved denne kommandoen **m4 man oppgi om man vil få lagt inn en linje,kolonne eller side p5** stedet foran der cursor er plassert. Ved innlegging av linje og kolonne får man gjort det gjennom kubusen.

**9**

- /Iitles kolonner og/eller linjer kan bli stående fast på skjermen mens resten av skjermen kan opereres som tidligere. Fordelen er at man fettere kan holde orden **på lange linjer eller lange kolonner, som ellers kan bli. uoversiktlige. .**
- **Nindows- med denne funksjonen kan man pi et skjermbilde sette inn forskjellige segmenter av kubusen. De enkelte deler av skjermen kan om ønskes opereres uavhengig av hverandre.**

#### **Aritmetiske uttrykk**

**Se chapter 10 i manualen for videre innføring.**

**Programpakken inneholder en del ferdig programmerte funksjoner, bide enkle beregningsfunksjoner,logaritmiske funksjoner, trigonomiskefunksjoner og statistiske beregningsfunksjoner. De mest brukte for en nybegynner er SUM og AVG., som stir for henholdsvis**

**Summering og gjennomsnitt.**

**Ved bruk av disse mi man oppgi omriider og/eller tall og/eller aritmetiske funksjoner. Eksempel:**

> **SUM (A1A.Al2A) SUM (A1A, 2, SUM (B1A. 812A))**

**Tilsvarende oppgis ved AVG.-funksjonen.**

FOT **man spesifiserer.et aritmetisk uttrykk mi kommandofeltet tomes og man taster inn <sup>+</sup>**

#### **Kubus manioulering**

**En egenskap ved programpakken er at kubusen kan sees fra** forskjellige sider. Som standard ser vi kubusen "forfra" og innover. **kan endre innsynet slik at vi kan se den fra siden og innover eller fra toppen og ned.**

**ESC - tast brukes som angre-napp, slik at man kommer seg ut av en kommando man ikke ønsker utført**

**CTRL - knapp brukes sammen med en bokstav, f.eks. CTRL og medfører at man • kommer fra CalcIT og ut til operativsystemniv5. Det man da har skrevet inn mistes, slik at lagring av fil mi foretas for denne operasjonen.**

#### 4 Utvikling av modell med qenerelt opplegg

Når man skal utvikle et system som tar for seg sektorberegninger i<br>regnskapet i eller i andre i former i for i beregninger i som nasjonalregnskapet eller andre former for matrise-mandpulasjoner og annet er det to ting som er viktige:

- fi oversikt over hvordan dette skal se ut, og videre hva som skal gjøres i systemet.
- bruk god plass, slik at tabeller og beregningsopplegg blir oversiktlige. Dokumentasjonsopplegg ved hjelp av tekst og overskrifter er sesielt viktig når systemet får en viss størrelse.

Den datastrukturen som er brukt i de to systemene som Vedlegg i og Vedlegg . 2 omtaler, baserer seg på følgende opplegg.

En del for innlesing av primærdata.

 $\frac{1}{2} \left( \frac{1}{2} \right)$  . Let

En del for samling av den informasjon som primærdata gir med muligheter for korreksjoner (Beregnings-matrise).

En del for tabell opplegg med analysegrunnlag.

Alle tre delene henger sammen. Konsekvensen er den at nir man forandrer pi primærdataene fir man forandringer i beregningsmatrisen som igjen medfører forandringer i tabell/analyse-delen. Forandringer går ikke den andre veien fra tabell - beregningsmatrise - til primærdatadel.

De funksjoner som er brukt mye er:

- kopierfunksjonen Replicate.

Denne er slagferdig og gjør at man slipper å gjenta tekster og aritmetiske uttrykk mer enn høyst nødvendig. Det er her viktig at man er nøye med bilde og destinasjon slik at man ikke fir strøket eller skrevet over på gale steder.

- henting av felt (celle) innhold.

Noe av kjernen i opplegget er det 1 hente informasjon fra et sted og å bruke det videre med bearbeiding et annet sted. Her er det spesielt viktig i huske pi å oppdatere adressen på mottakersteder, etter at man f.eks. har forandret et beregningsopplegg for primærmaterialet.

Et viktig prinsipp i oppleggene som er utviklet er mest mulig lik behandling av data. I de konkrete systemene er dette tatt vare på i beregningsmatrisen. Der blir data samlet inn fra forskjellige ark og forskjellige adresser i kuben. Derfra får data en stadardisert behandling, som gjør at systemene blir enkle og oversiktlige å arbeide med.

Det er mer oversiktlig å bruke flere ark enn å bruke hele arket. Ved å bruke arkene vil man lettere kunne søke opp de forskjellige beregningsrutinene man har utviklet ved bruk av PgUp- og PgDn-tastene.

#### 5 Vurdering av maskinens mulige anvendelser

•

Denne delen vil ta for seg forfatterens subjektive vurdering av hvilke muligheter og forbedringer som kan oppnås for beregningsopplegg og rutiner for medarbeidere ved underavdeling for nasjonalregnskap og eventuelt ved andre avdelinger i Statistisk Sentralbyr5. Viirderingene er i stor grad basert på egne erfaringer med bruk av CalcIT.

"Investeringskostnadene" ved <sup>5</sup> utvikle egne systemer og beregningsopplegg er lave. Det krever at man tenker gjennom sitt arbeidsområde og prøver å strukturere det på en slik måte at det blir mulig i lage et maskinelt opplegg, med s; stor fleksibilitet at oppdatering og ajourføring også blir muliggjort.

Hvis man greier det er mulighetene gode til å oppnå store tidsbesparelser i det løpende arbeidet. Systemet vil gjøre at en stor del av det regnerutinemessige arbeid blir vesentlig forenklet. Ved bruk av primærmateriale blir saksbehandlingen enklere å ajourfore, samtidig som kontrollregninger vil falle bort. (rorutsetningen her er at de formler og det opplegg man har utviklet er "riktig".4

Systemet gir en også muligheter til å presentere forskjellig output basert på forskjellig bruk av input. En form for følsomhetsanalyser kan ogsi utføres uten for mye regning og papirarbeid.

Oversikten over hva som er brukt av grunnlagsmateriale vil bli lettere å få ta i. Det er vel ofte et gjennomgående problem på de manuelle arbeidsarkene alle de overstrykningene som foretas.

Systemet gir gode muligheter for utvikling av analyseopplegg, og får raskt mulighet til å oppdatere og skrive disse ut.

For utvikling og bruk av slike systemer kan forfatteren bare se en begrensning; ens egen motivasion og fantasi.

#### Vedlegg 1.

SYSSELSETTINGSDEREGNINGER FOR NÆRINGER UTENOM INDUSTRI OG BERGVERK I NASJONALRFGNSKAPET

Systemet blir brukt som et forprogram til lønns- og sysselsettingsberegningen i nasjonalregnskapet.

#### Tabell 1.

Tabelldelen inneholder absolutte tall og aggregater av disse samt en del endringstall.

Venstre spalte er en tekstspalte som inneholder nasjonalregnskapssektor og en del hovedgrupper.

De tre neste kolonnene inneholder årsverkstall for år t-1. Dette er grunnlaget for beregning av de tre neste kolonnene som bestir av  $arsverktall$  for beregningsaret  $t$ .

Kolonnen helt til høyre inneholder endrignstall. Den kolonnen blir beregnet ut i fra indikator-matrisen som står oppført i tabell 2.

Årsverk år t-1 fôr lønnstakere og selvstendige leses/tastes inn **P5** sektorer. Summer og aggregater regner seg selv.

Årsverk år <u>t</u> for både lønnstakere og selvstendige beregnes som **(årsverk gr t-1 \* endring ifølge indikatormatrise / 1000).**

#### **Tabell 2.**

**De tre første kolonnene i indikator-matrisen inneholder tekst. Den første kolonnen er en kopi fra tabell 1. Kolonne 2 inneholder kildehenvisning for beregning av lonnstakerirsverk, mens kolonne <sup>3</sup> inneholder kildehenvisning for egen beregning av irsverk utført av selvstend:ige.**

**Under 1: PRIMAR (som stir for primærnæringene) finnes JORD (som star for jordbruk). I kolonne 2 stir det skrevet 078. Det betyr at den endringen som skal legges til grunn for beregning av sysselsetting for sektorene 23100, 23120 og 23130 liggeri felt (celle) D7B i kuben. kommentar-kolonnen star det ber —ark 8 (beregningsark 8). Ved å finne fram til beregningsark 8 tabell 3.1 ser vi at tallet 979 ligger i felt D7. Endringskolonne i tabell 2 inneholder også 979. Tallet er hentet fra celle 078 og lagt ned pi** riktig sted i indikator-matrisen. Dette er gjort for at behandlingen for **alle sektorer er lik etter de er lest inn i indikator-matrisen. Hvis man setter cursoren på et av feltene i endringskolonnene i indikator-matrisen stir ikke tallet <sup>979</sup>der, men adressen 078. Korr-kolonnen i indikator-matrisen inneholder den korreksjon som skal gjøres på tallene fra endringskolonne for de sendes over til tabelldelen på samme sektor. Uten korreksjon står tallet 1000 i korr-kolonnen. --**

**Volumindeks for lønnstakere i tabell-delen er fremkommet som fOlger.**

**(endring 1• i indikator-matrisen \* kort' / 1000)**

**Sektor 23725 Varehandel har i kolonne 2 i indikator-matrisen innholdet AKU. Det betyr at AKU er brukt som kilde. I kommentar-kolonnen stir SN62 endr. timeverk som er forkortelse for timeverksendring ifølge AKU for standard for næringsgruppering 62. Som vi ser er det foretatt korreksjon i denne sektoren.**

#### **Tabell 3.**

**IVER RASJONALTEGNSKAPSSEKtor hvor det på beregningstidspunktet<br>
finnes primærstatistikk har fått tilegnet en selvstendig beregningsprosedyre.**

**I stikkordsform er det henvist til kilde og opplegg samt hvilket sysselsettingsbegrep som er brukt i beregningen.**

## Tabell 1.

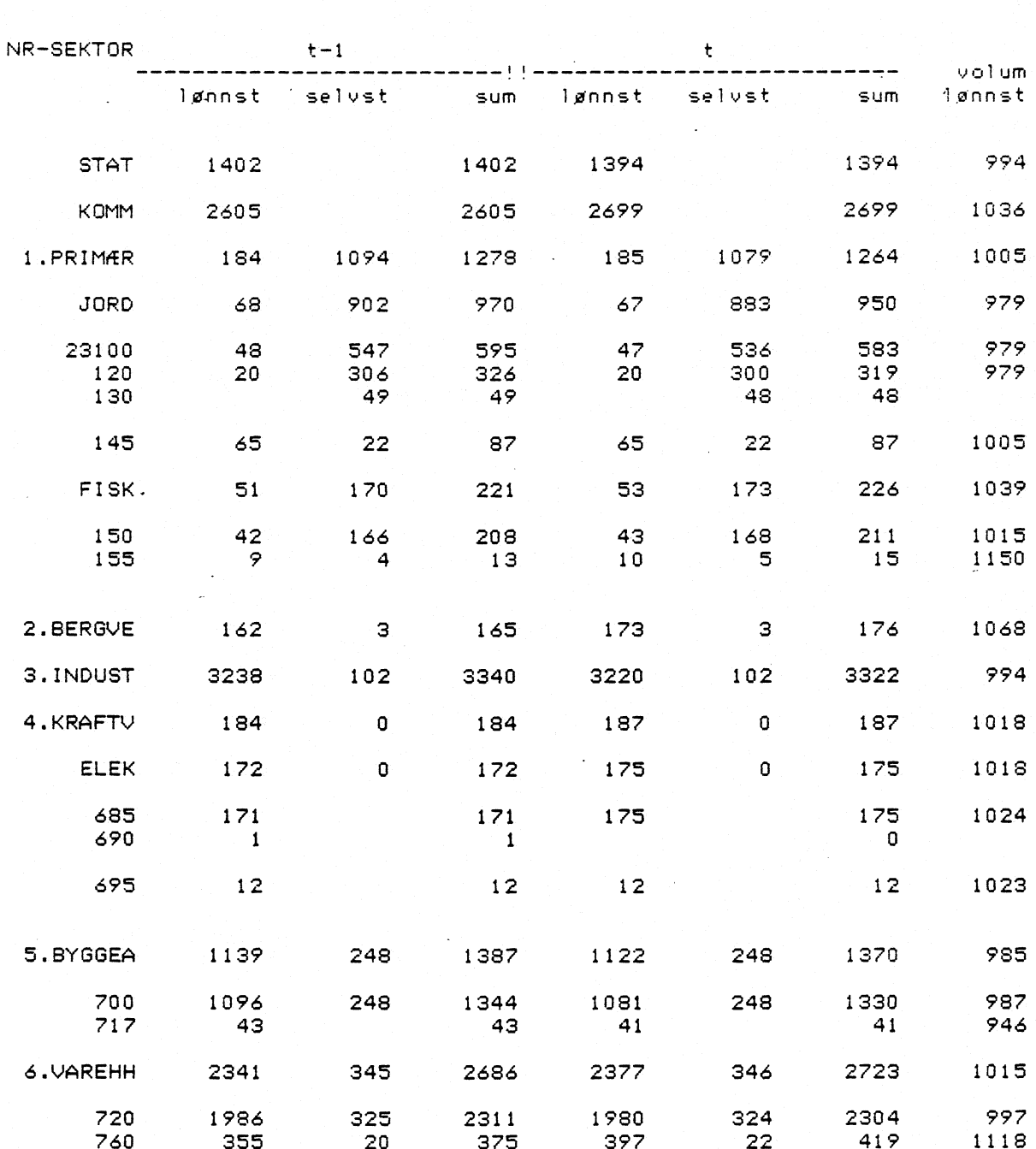

# SYSSELSETTINGS-BEREGNINGER ARET t=1984mar%

 $\mathcal{A}$ 

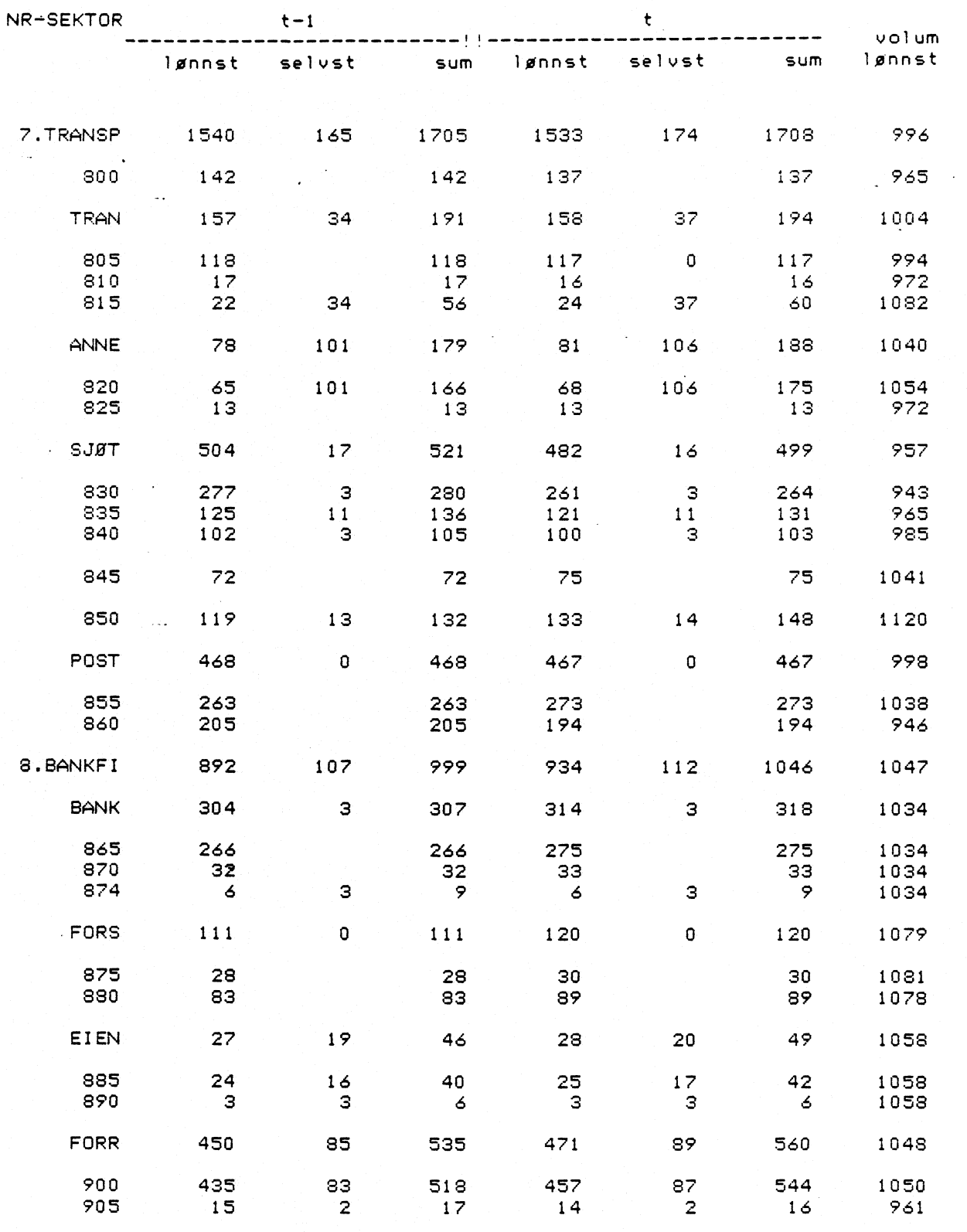

 $\label{eq:2.1} \frac{1}{2}\sum_{i=1}^n\frac{1}{2}\sum_{j=1}^n\frac{1}{2}\sum_{j=1}^n\frac{1}{2}\sum_{j=1}^n\frac{1}{2}\sum_{j=1}^n\frac{1}{2}\sum_{j=1}^n\frac{1}{2}\sum_{j=1}^n\frac{1}{2}\sum_{j=1}^n\frac{1}{2}\sum_{j=1}^n\frac{1}{2}\sum_{j=1}^n\frac{1}{2}\sum_{j=1}^n\frac{1}{2}\sum_{j=1}^n\frac{1}{2}\sum_{j=1}^n\frac{1}{2}\sum_{j=1}^n\$ 

e<br>1970 - Johann Barnett, amerikanischer Schweizer<br>1970 - Johann Barnett, amerikanischer Schweizer

 $\hat{\mathcal{A}}$ 

 $\frac{1}{2}$  14

 $\mathcal{A}^{\mathcal{A}}$ 

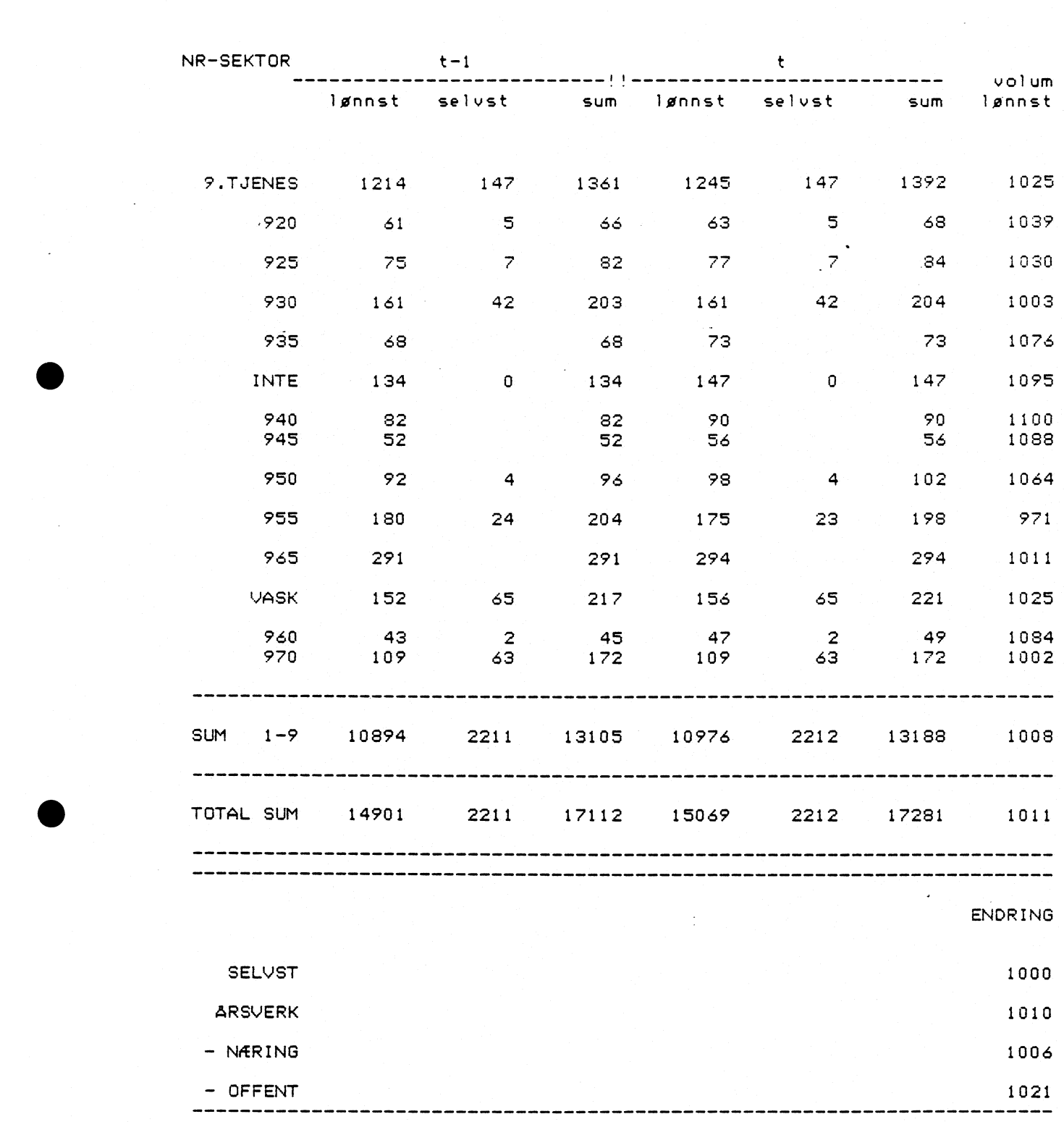

 $\mathcal{O}(\log n)$ 

*NR-SEKTORE IN THE SEXUAL SEXUAL SEXUAL SEXUAL SEXUAL SEXUAL SEXUAL SEXUAL SEXUAL SEXUAL SEXUAL SEXUAL SEXUAL SEXUAL SEXUAL SEXUAL SEXUAL SEXUAL SEXUAL SEXUAL SEXUAL SEXUAL SEXUAL SEXUAL SEXUAL SEXUAL SEXUAL SEXUAL SEXUAL* 

 $Table 11/2.$ 

## SYSSELSETTINGS-BEREGNINGER t=1984mars

INDIKATOR-MATRISE

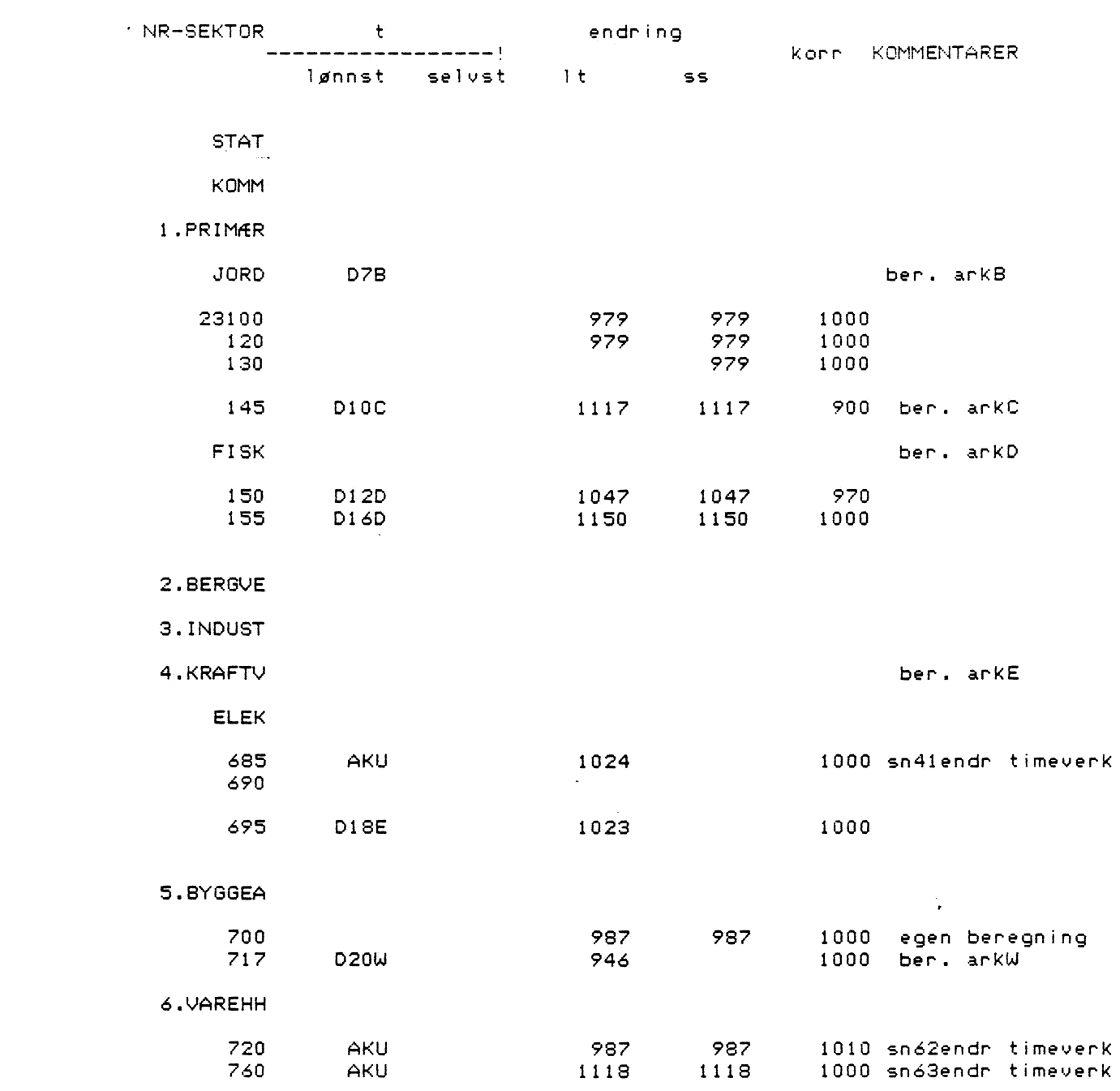

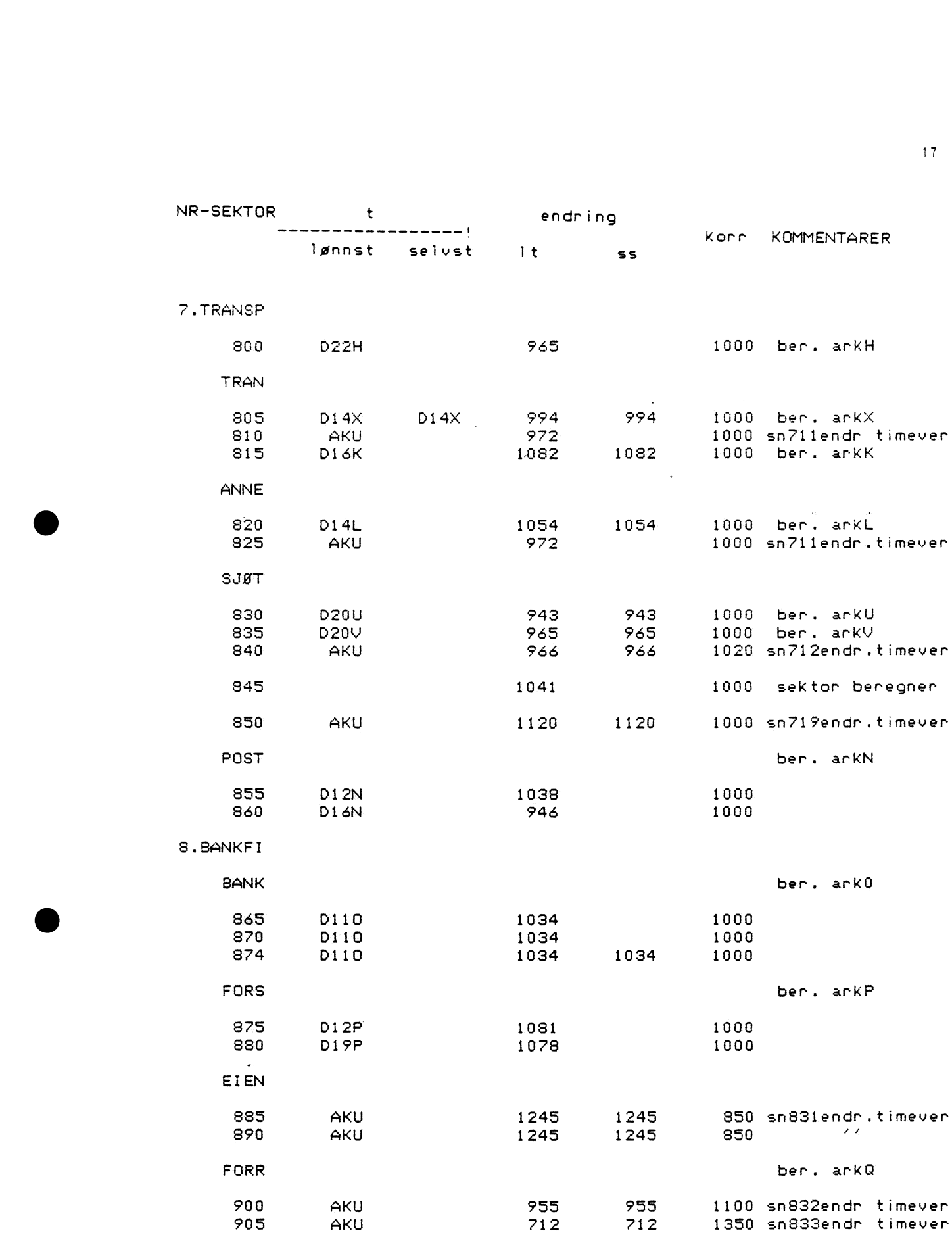

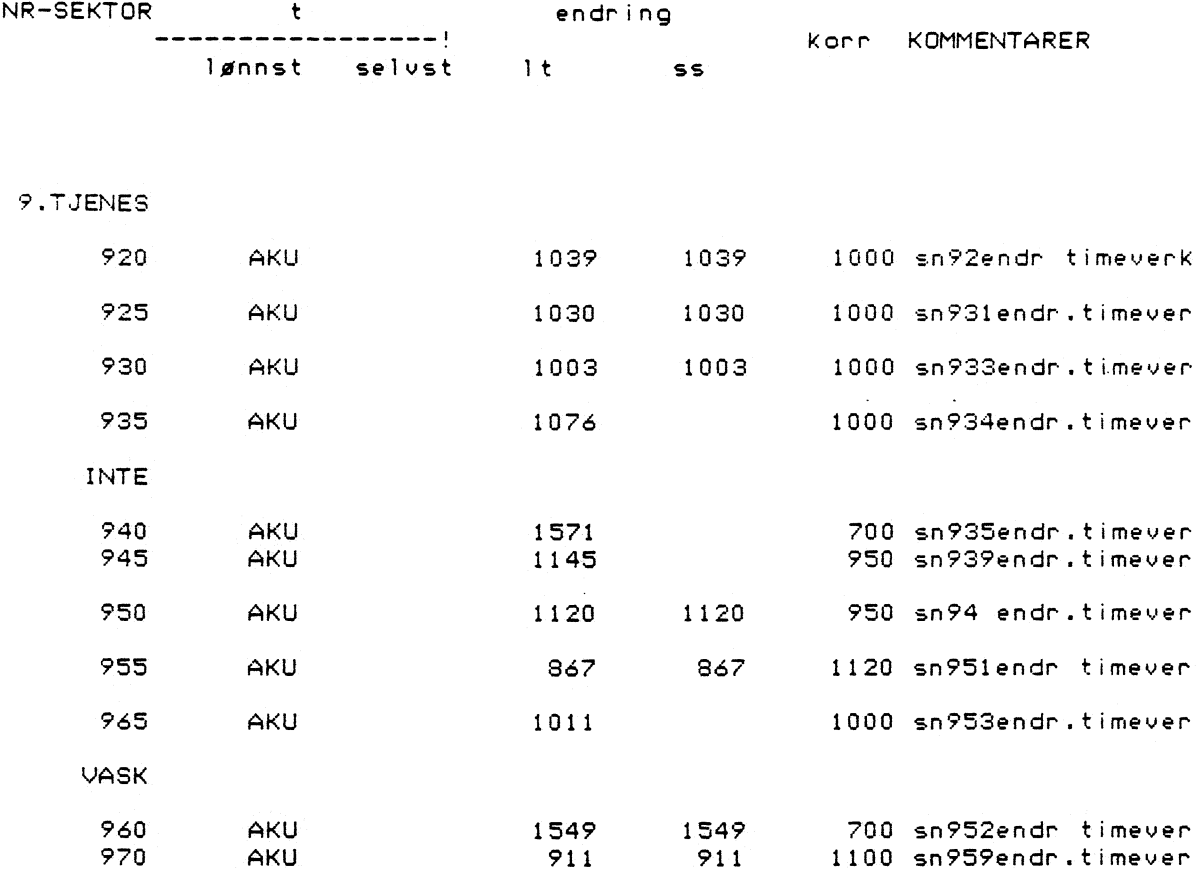

Tabell 3.

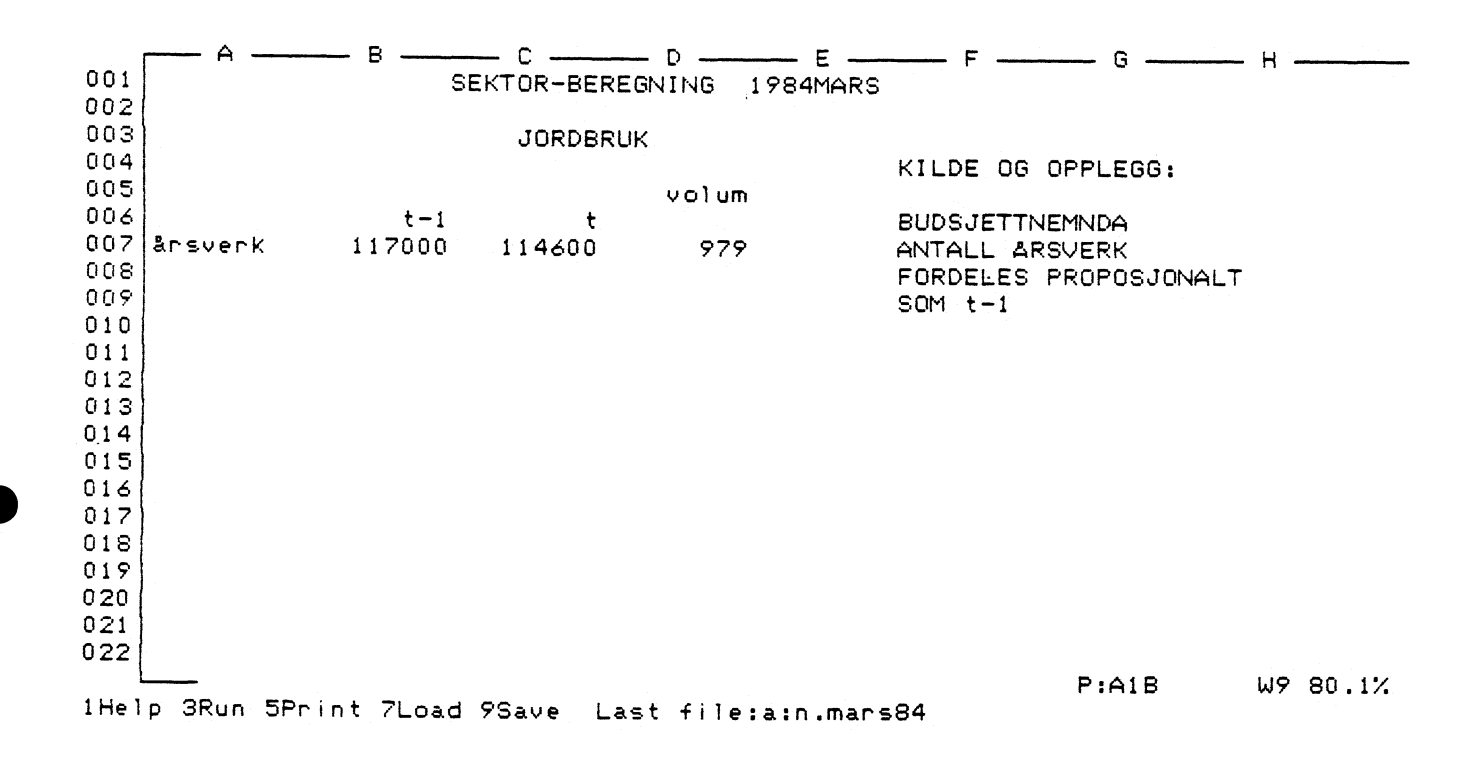

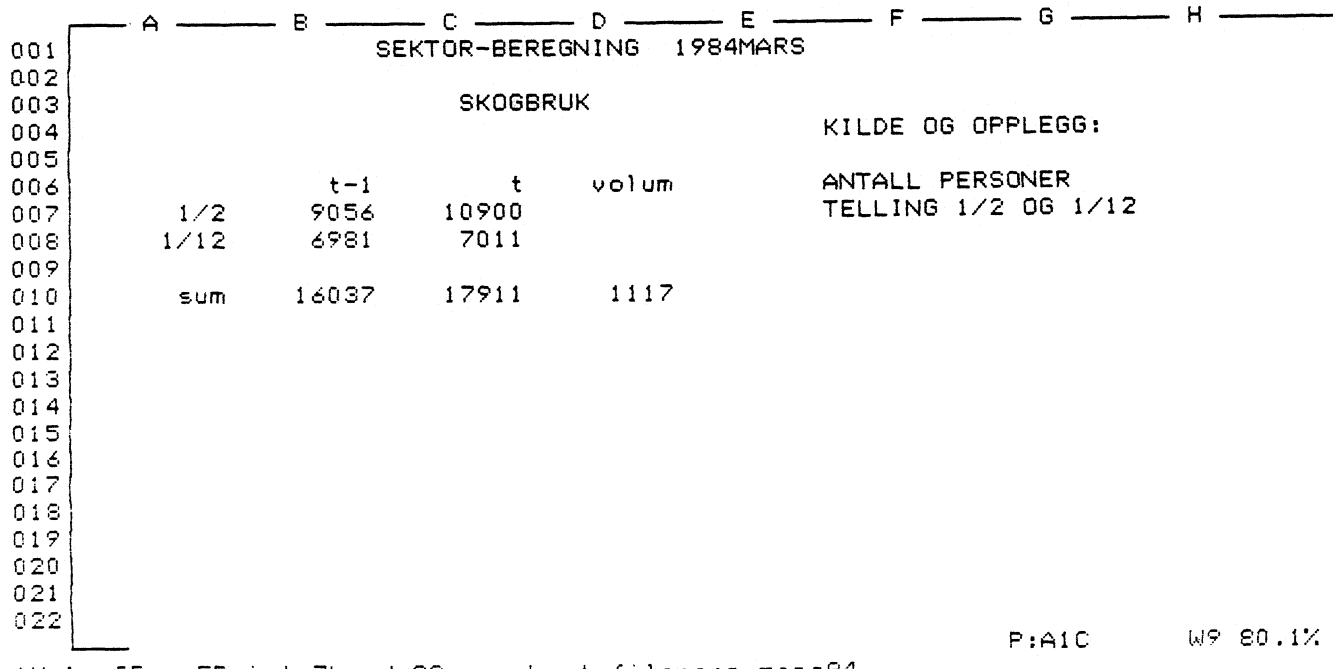

iHelp 3Run 5Phint 7Load 9Save Last file:a:n.mans84

Tabell 3.2.

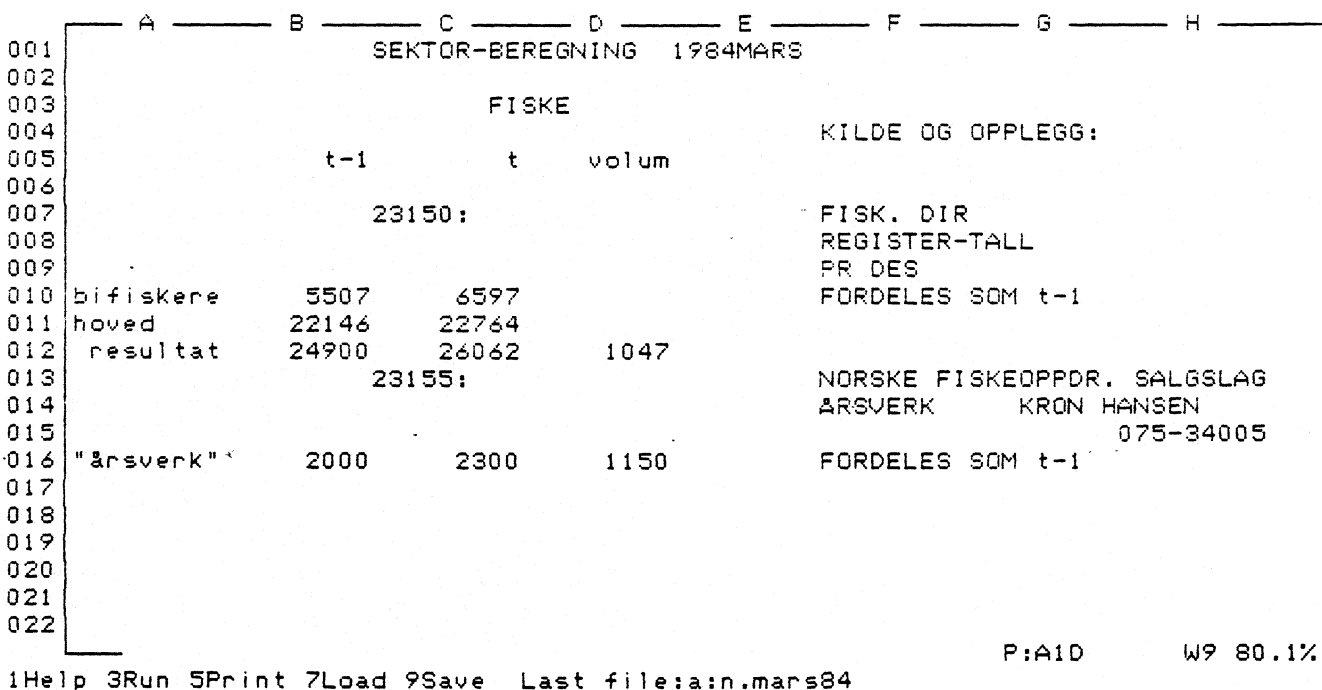

 $C$   $D$   $E$   $T$  $F$   $T$  $G$   $T$  $H$   $T$ <br>SEKTOR-BEREGNING 1983NOV  $-$  B  $-$ - A –  $001$  $\lambda$  $002$ ELEKTRISITET. GASS.  $003$  $004$ KILDE OG OPPLEGG: 005  $t-1$  $\pm$ volum 006 23685: ELEKTRISITETSSTAT. 007 008 SYSSELSATTE 009  $010$  syssels. 17309 17400 1005  $011$  $0.12$  $\lambda$ KOMM. REGNSKAP 013 23695: DEFLATERT LØNNSTALL 014  $015$ 016 lønnskost 1014 1106 017 Komm.pris 1067  $018$  resultat 1023 019 020  $021$ 022 P:A1E W9 80.1% iHelp 3Run 5Print 7Load 9Save Last file:a:n.mars84

 $20<sub>1</sub>$ 

Tabell 3.3.

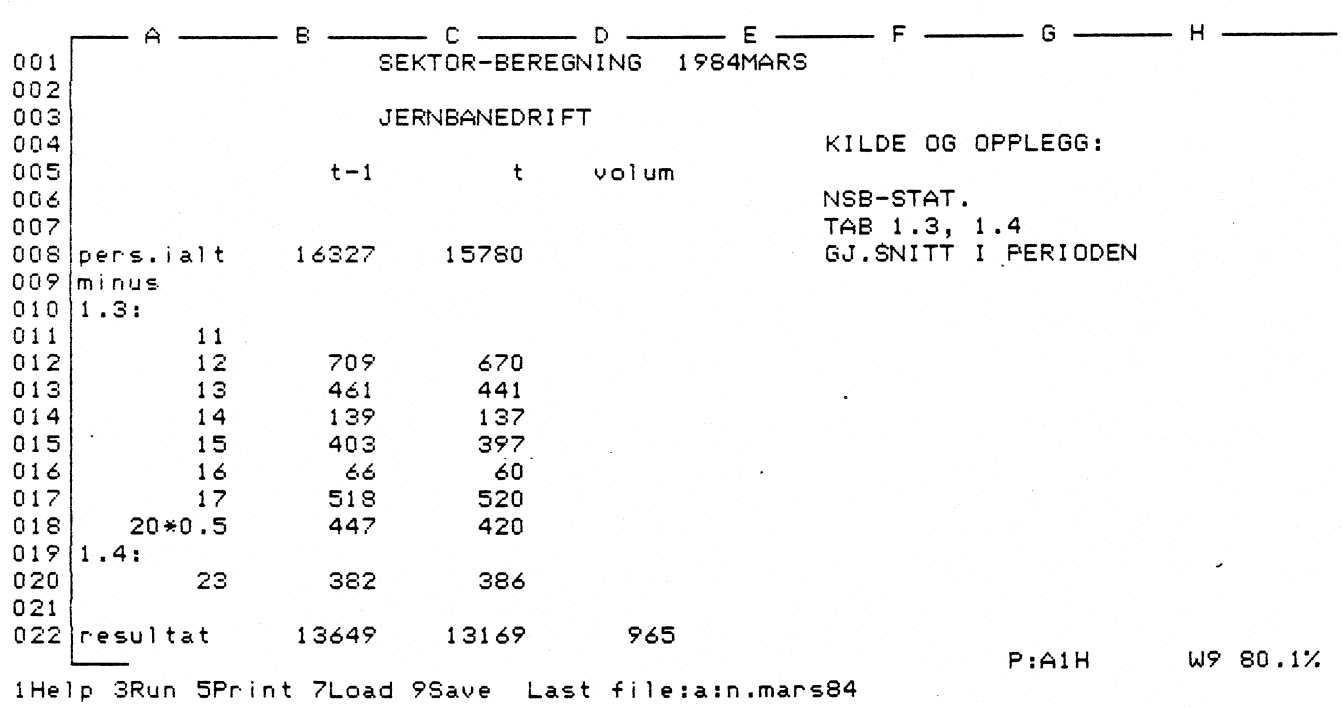

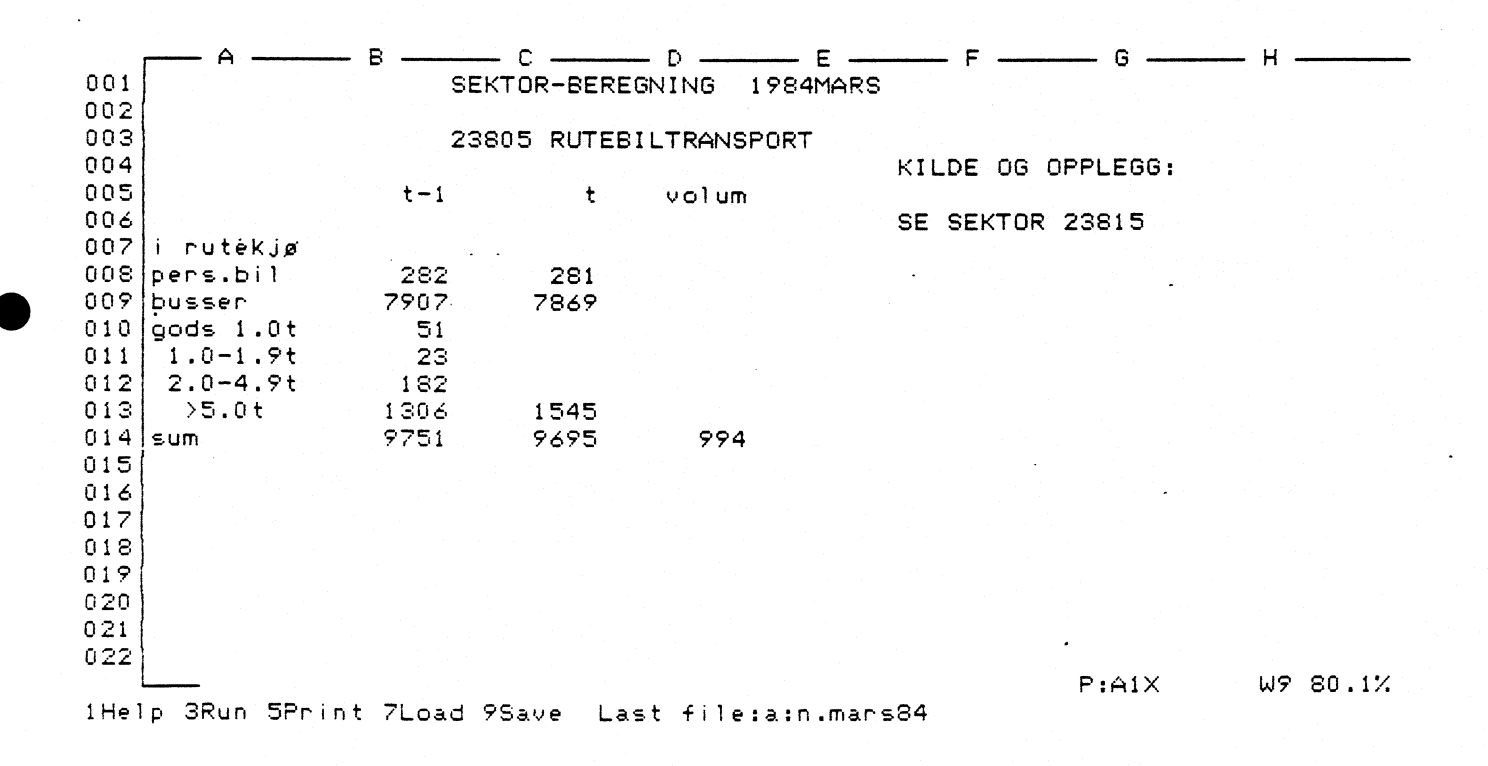

 $\sim$ 

Tabell 3.4.

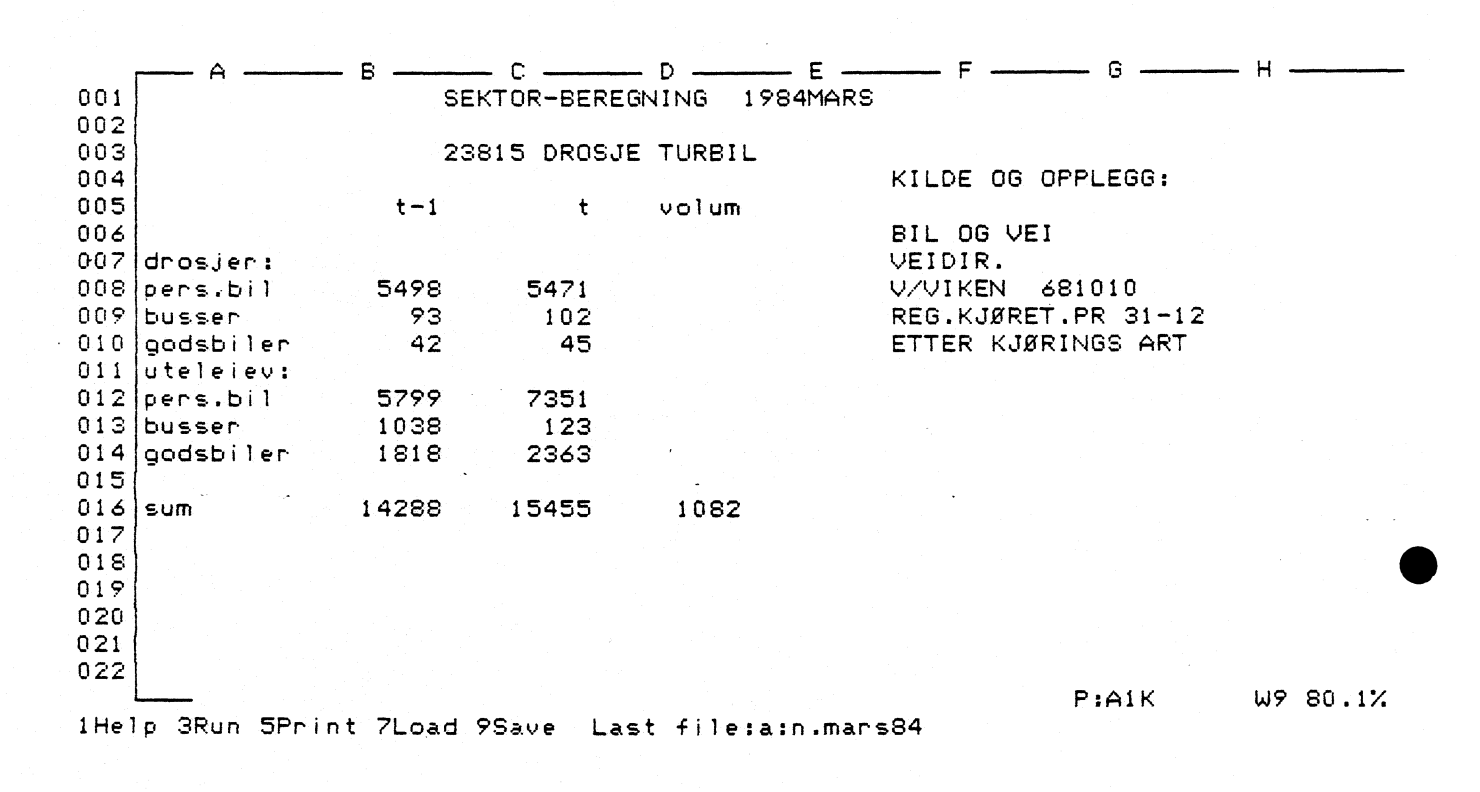

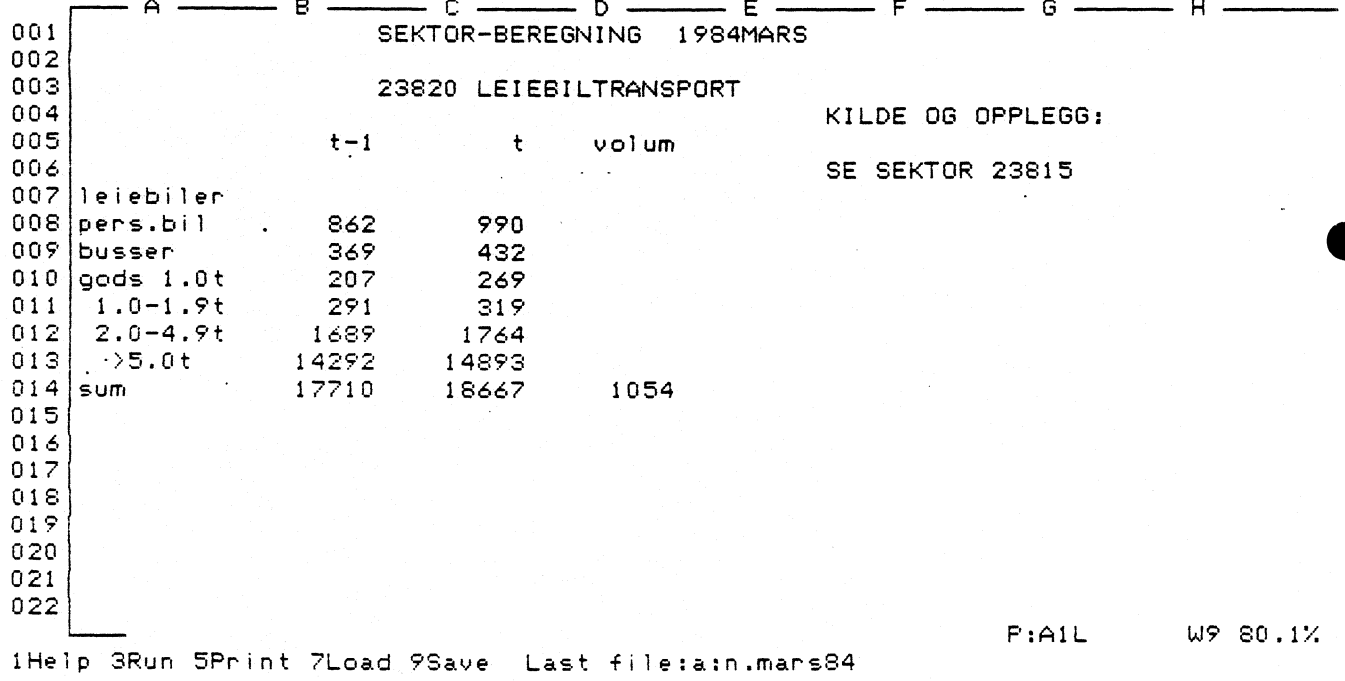

 $2\,2$ 

 $-TabbAL-3-5$ 

 $\bar{z}$ 

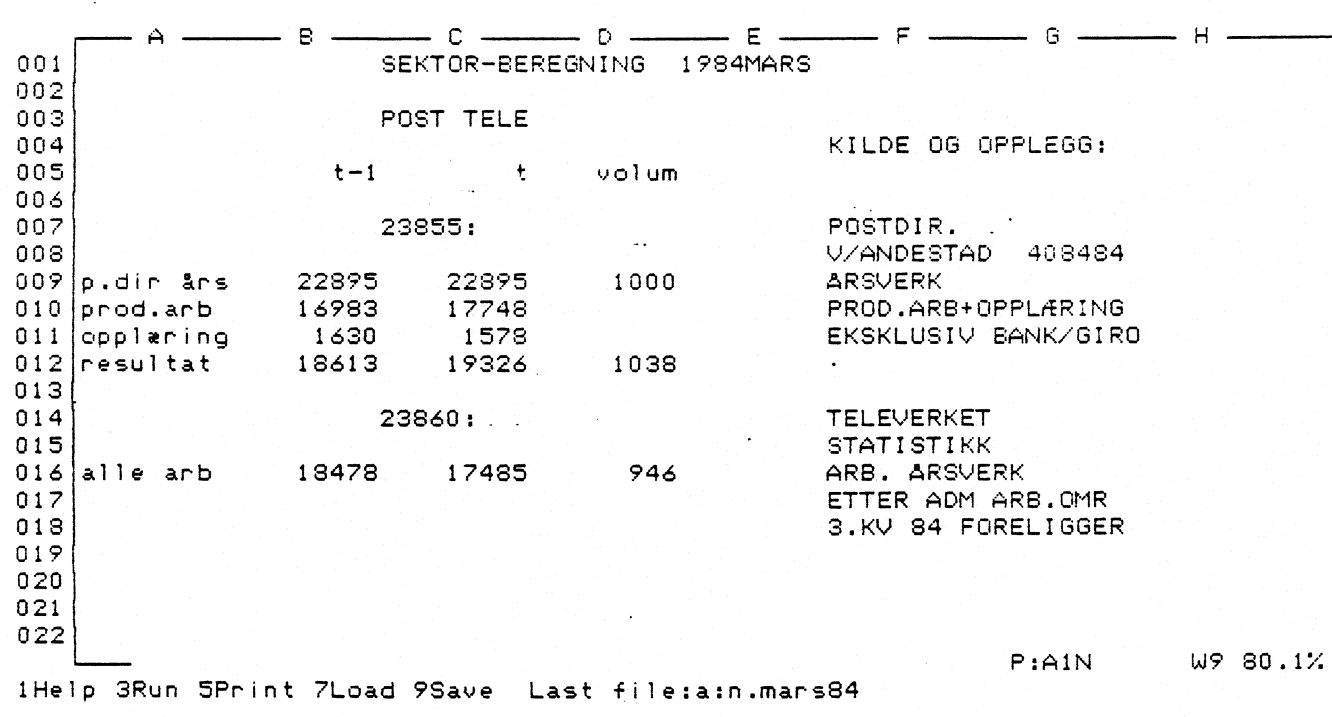

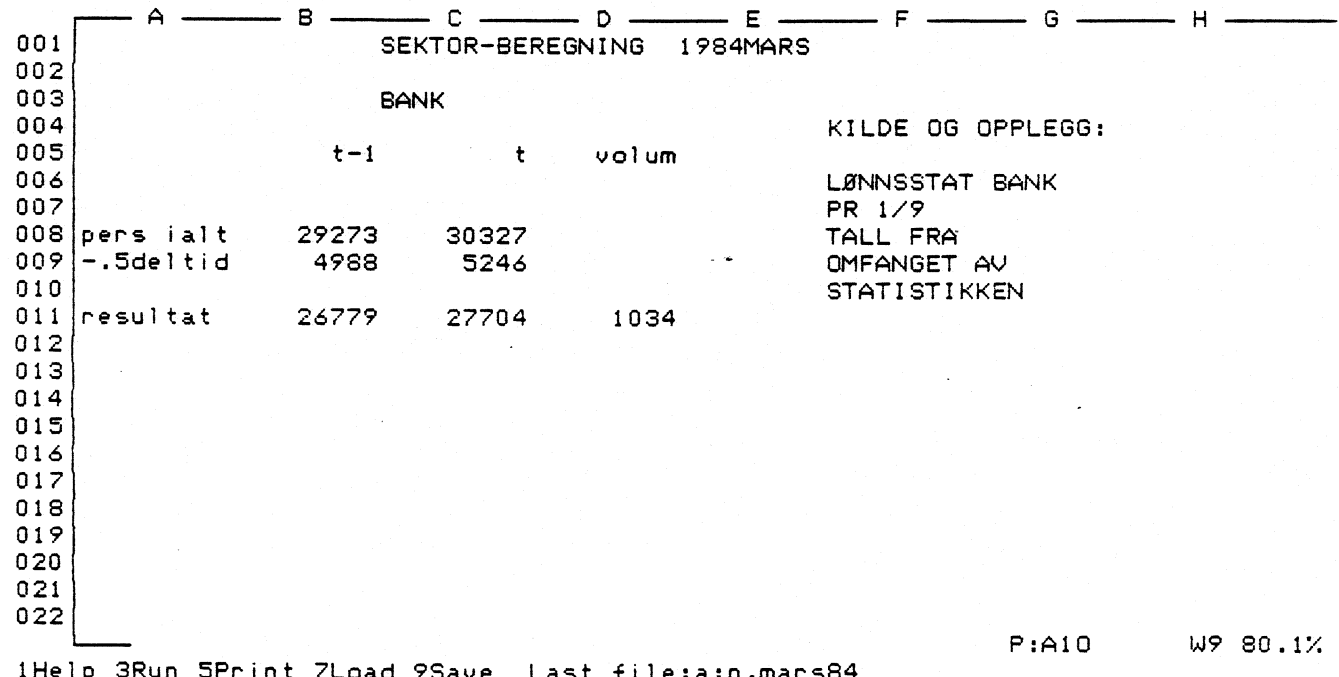

 $\bar{z}$ 

 $\sim$  144

 $23<sub>1</sub>$ 

 $\epsilon$ 

 $\alpha$  is  $\alpha$  in the set of  $\alpha$ 

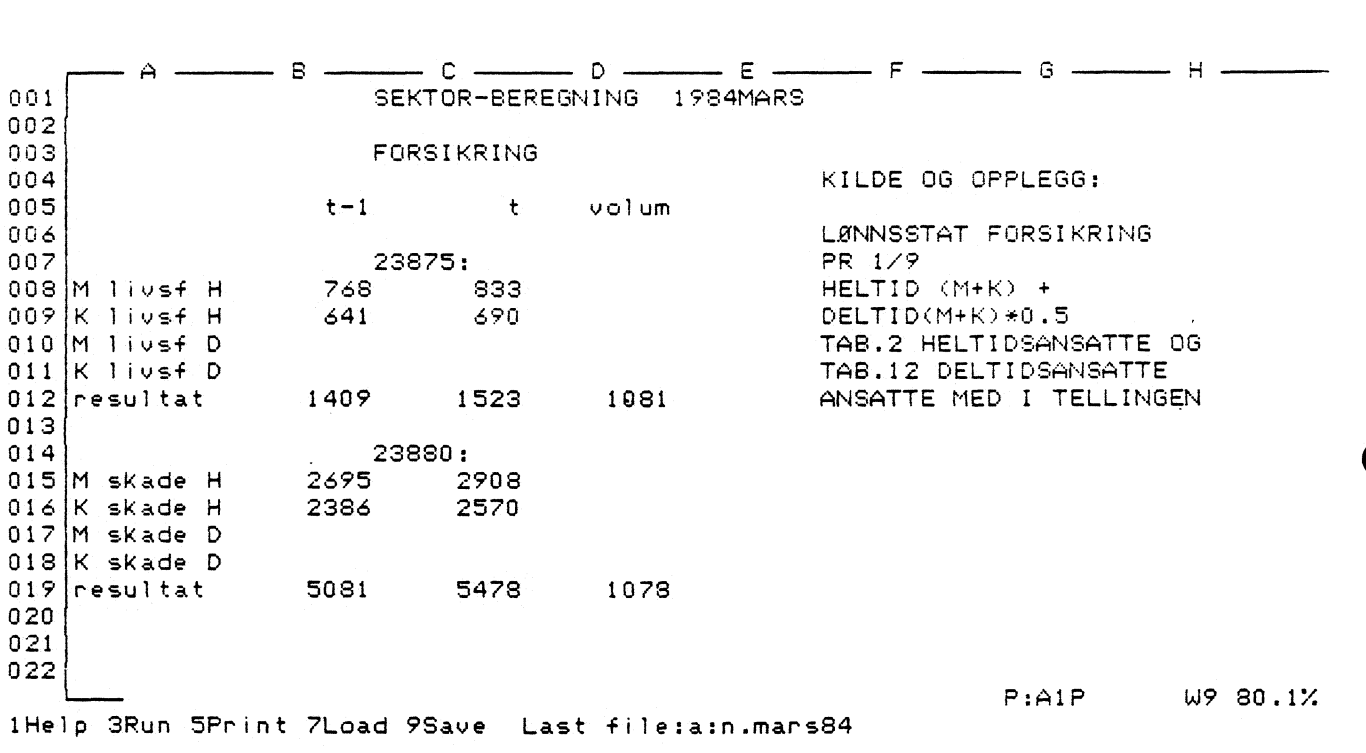

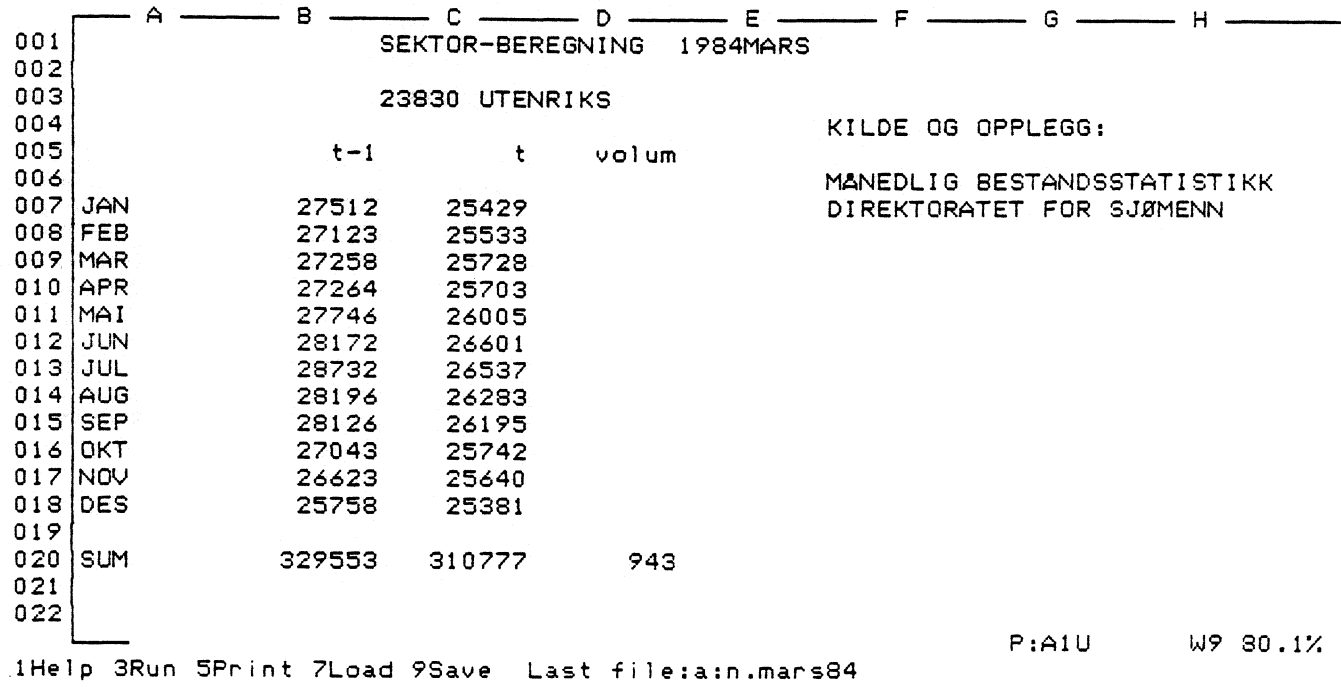

Tabell 3.7.

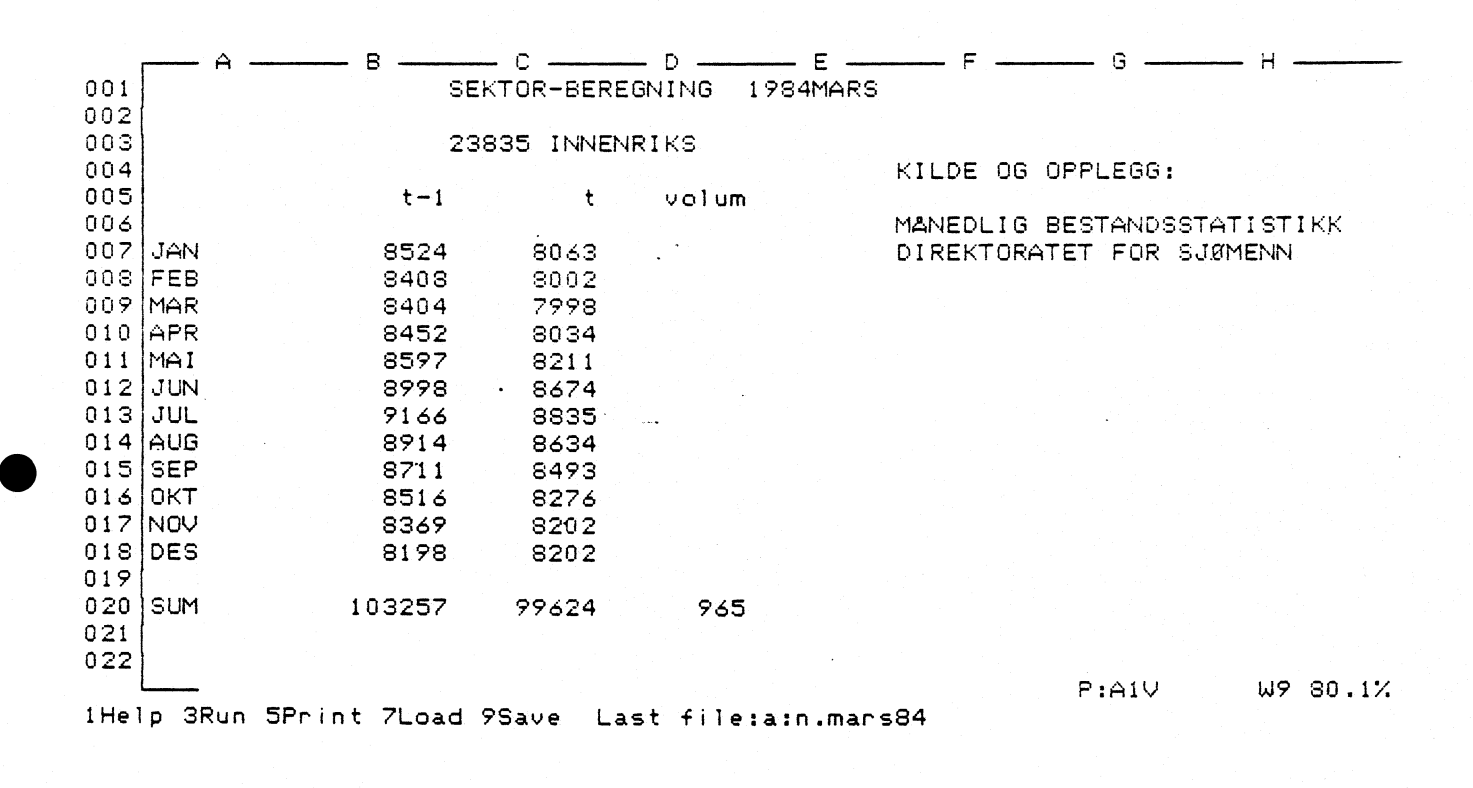

 $\ddot{\phantom{a}}$ 

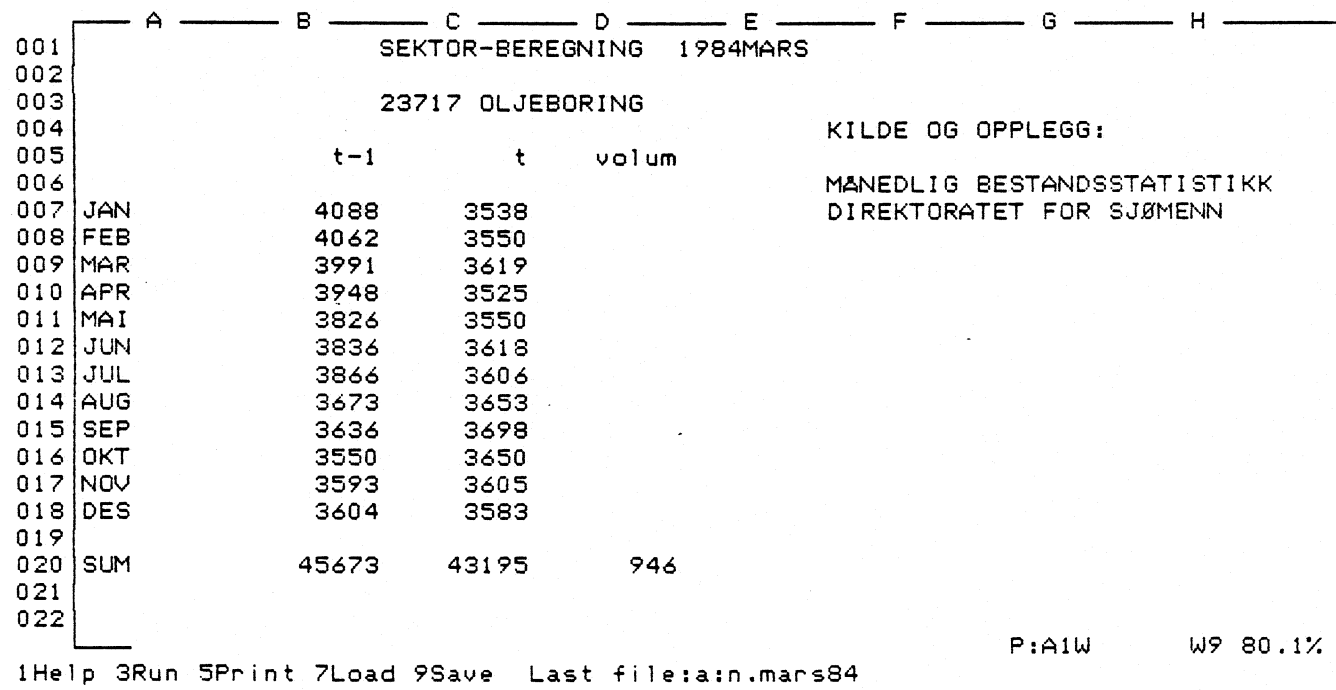

Vedlegg 2.

SYSSELSETTINGSBEREGNINGER FOR BERGVERK OG INDUSTRI I NASJONALREGNSKAPET NÅR INDUSTRISTATISTIKKEN IKKE ER FEROIG UTARBEIDFT FOR BEREGNINGSARET

Systemet blir brukt som et forprogram til lønns- og sysselsettingsberegningene i nasjonalregnskapet.

Beregningsopplegget baserer seg på bearbeiding av arbeidstaker arbeidsgiverregisterets kvartalstall på standard for nærigsgruppering og produksjonsindeks for industri og bergverk.

I systemet er overgangen fra standard for næringsgruppering til nasjonlregnskapssektor bygget inn.

Tabell 1. er i prinsippet sammenfallende med Tabell i i Vedlegg 1.

Tabell 2. Kolonne 2 viser overgangen fra 2-siffer standard for næringsgruppering til nasjonalregnskapssektor.

Kolonne 3 inneholder beregnet endring i sysselsatte personer ifølge kvartalsuttak fra arbeidstaker - arbeidsgiverregisteret.

Kolonnen helt til venstre (PI-inp) er input-kolonne for tall ifølge produksjonsindeksen for bergverk og industri.

Kolonne 4 (PI-endr) er endringsprosenter \* 1000 ifølge produksjonsindeksen. Kolonnen er fremkommet som (1000 + PI-inp) for hver sektor.

Metoden som er brukt for å gi endring i sysselsetting er endring ifølge standard for næringsgrupper (SN) \* endring ifølge produksjonsindeks \* korr / 1000 000) for hver sektor.

Korreksjons kolonnen er brukt i de tilfeller hvor det er åpenbart at metoden gir urimelig utslag. Da spesielt i de tilfellene hvor effekten fra endring i SN og endring i produksjonsindeksen forsterke hverandre i for stor grad. Korreksjonen blir også brukt for å tilpasse endringsprosenten for hver undergruppe til endring ifølge SN.

Resultatet av denne prosessen er lagt i svar-kolonnen som direkte er overfort til tabell-delen (endring lonnst i tabell 1).

Tabell 3. inneholder et beregningsprogram som ut i fra antall arbeidstakere pr.kvartal i beregningsåret t og året t-1 beregner en endring<br>for 2-siffret SN. 10a det på beregningstidspunktet ikke forelå SN. Da det på beregningstidspunktet ikke forelå tilfredsstillende materiale for 3-siffret SN i følge arbeidstaker arbeidsgiverregisteret er disse ikke brukt.

 $\tilde{\mathbb{P}}$ 

•

 $\bullet$ 

Tabell 1.

 $\sim 100$ 

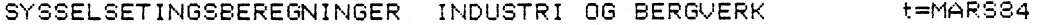

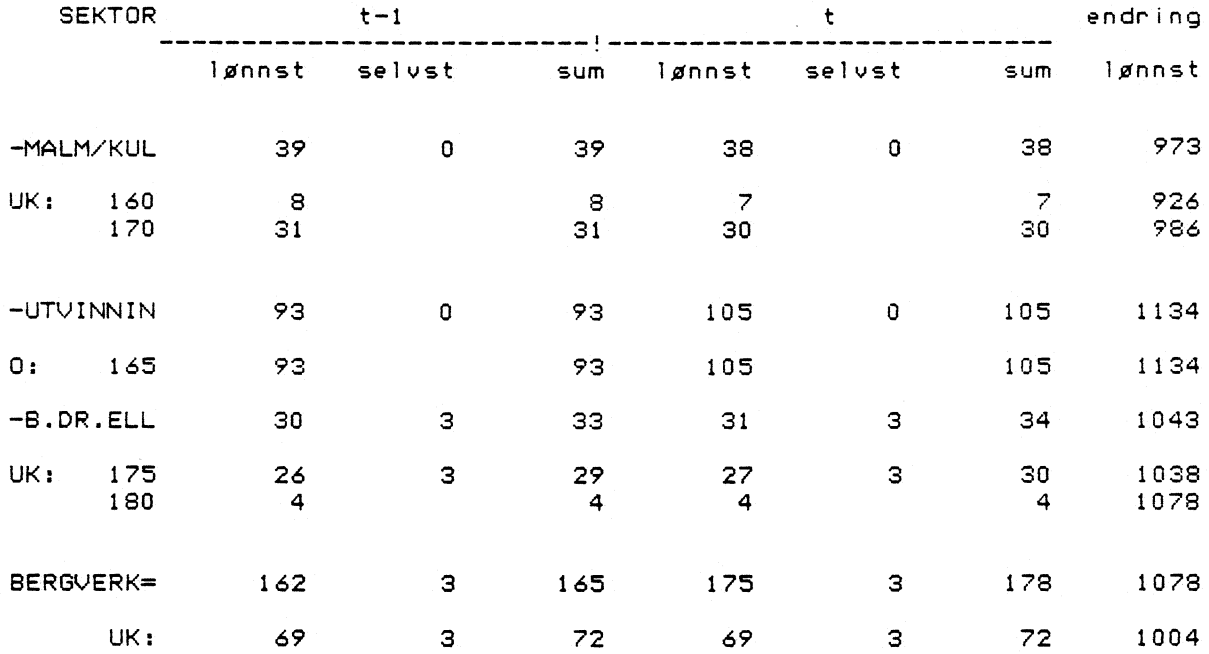

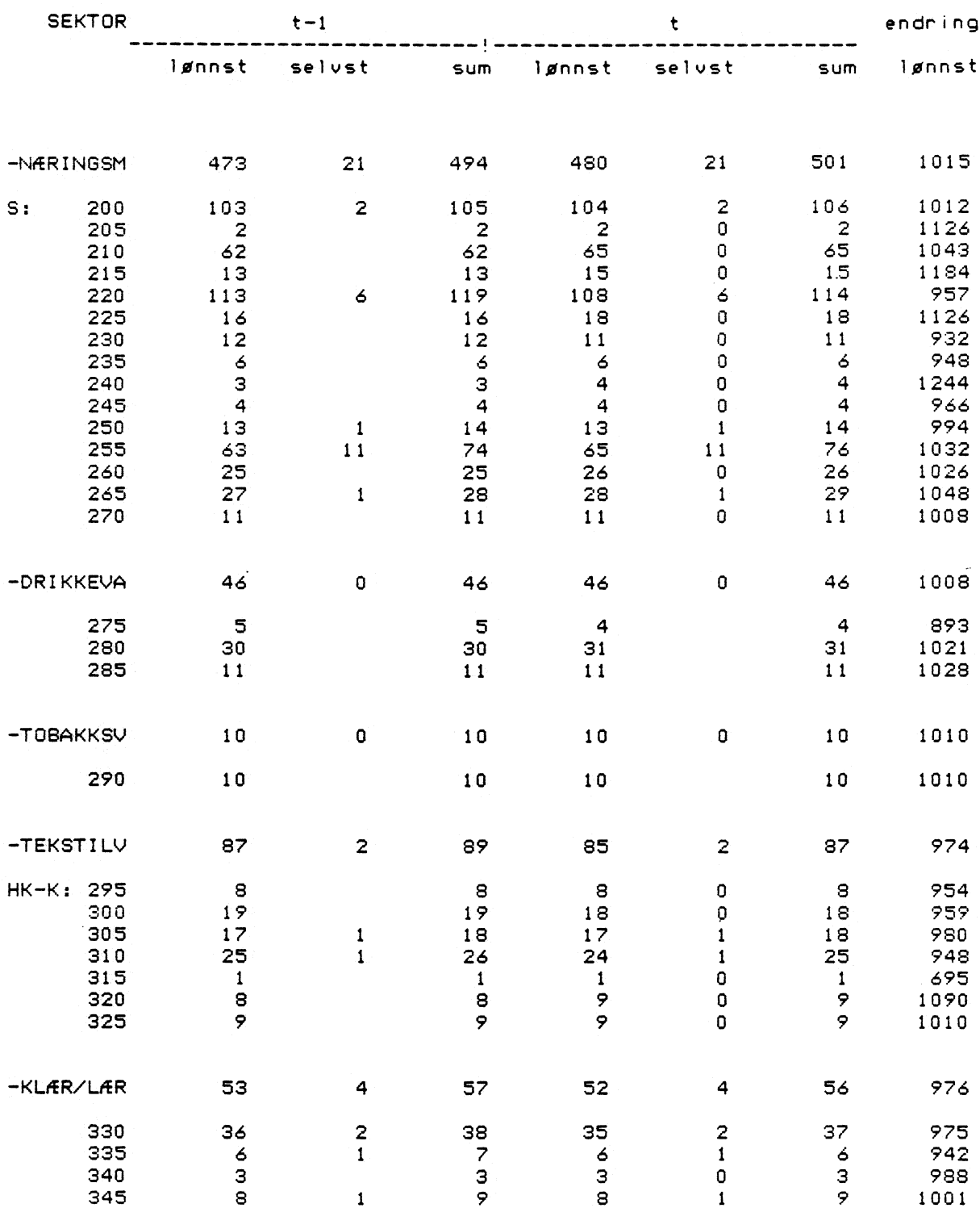

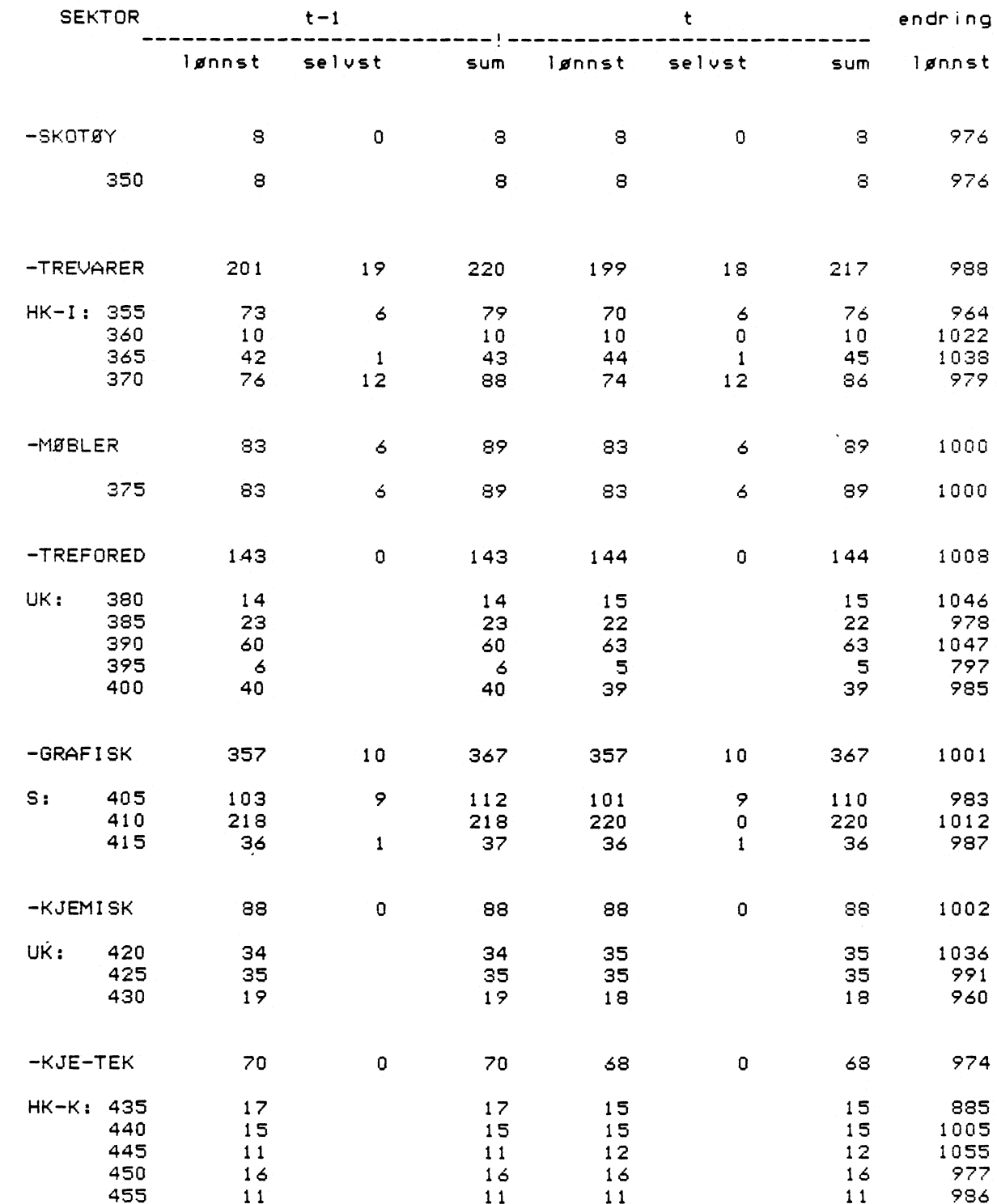

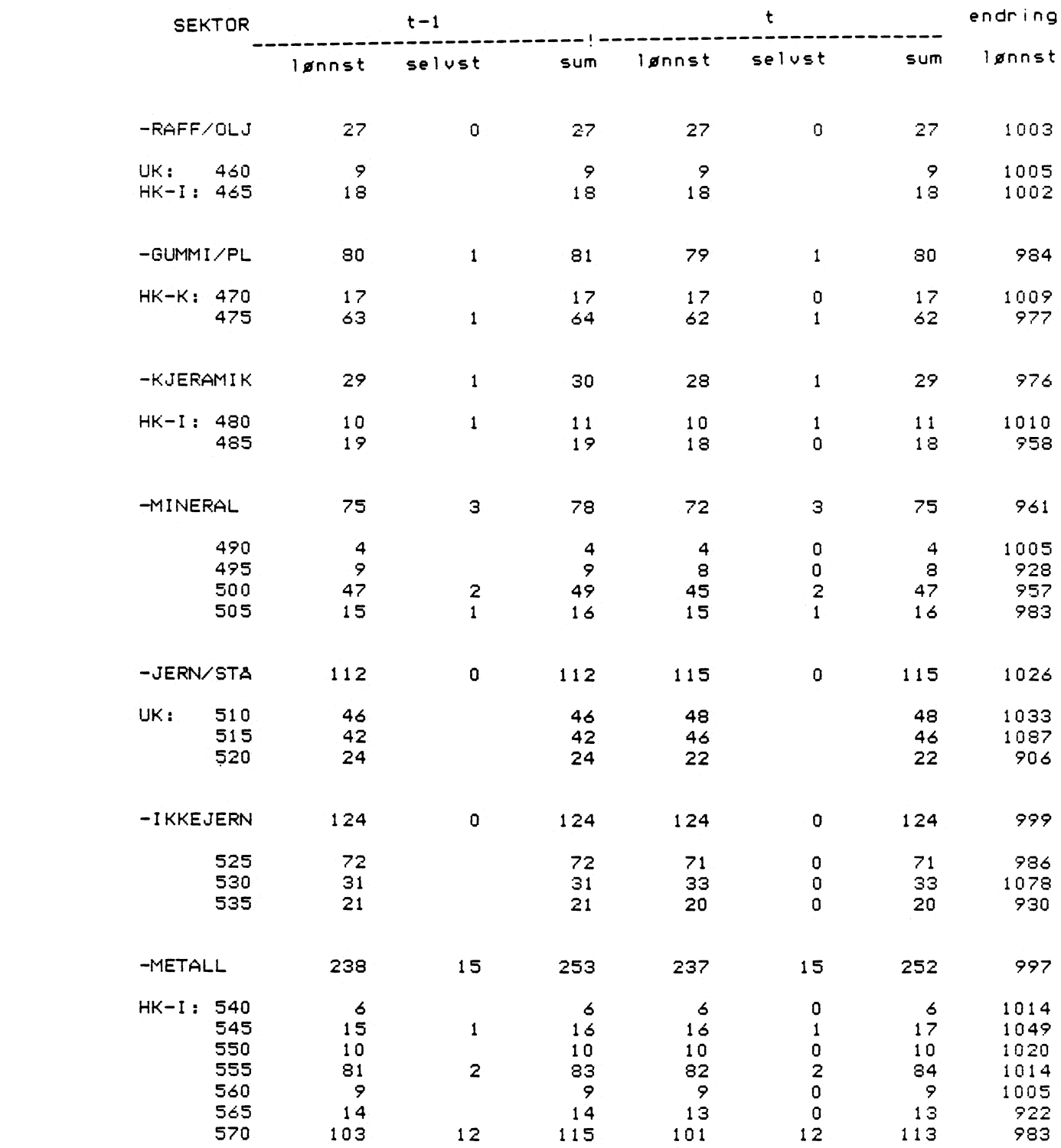

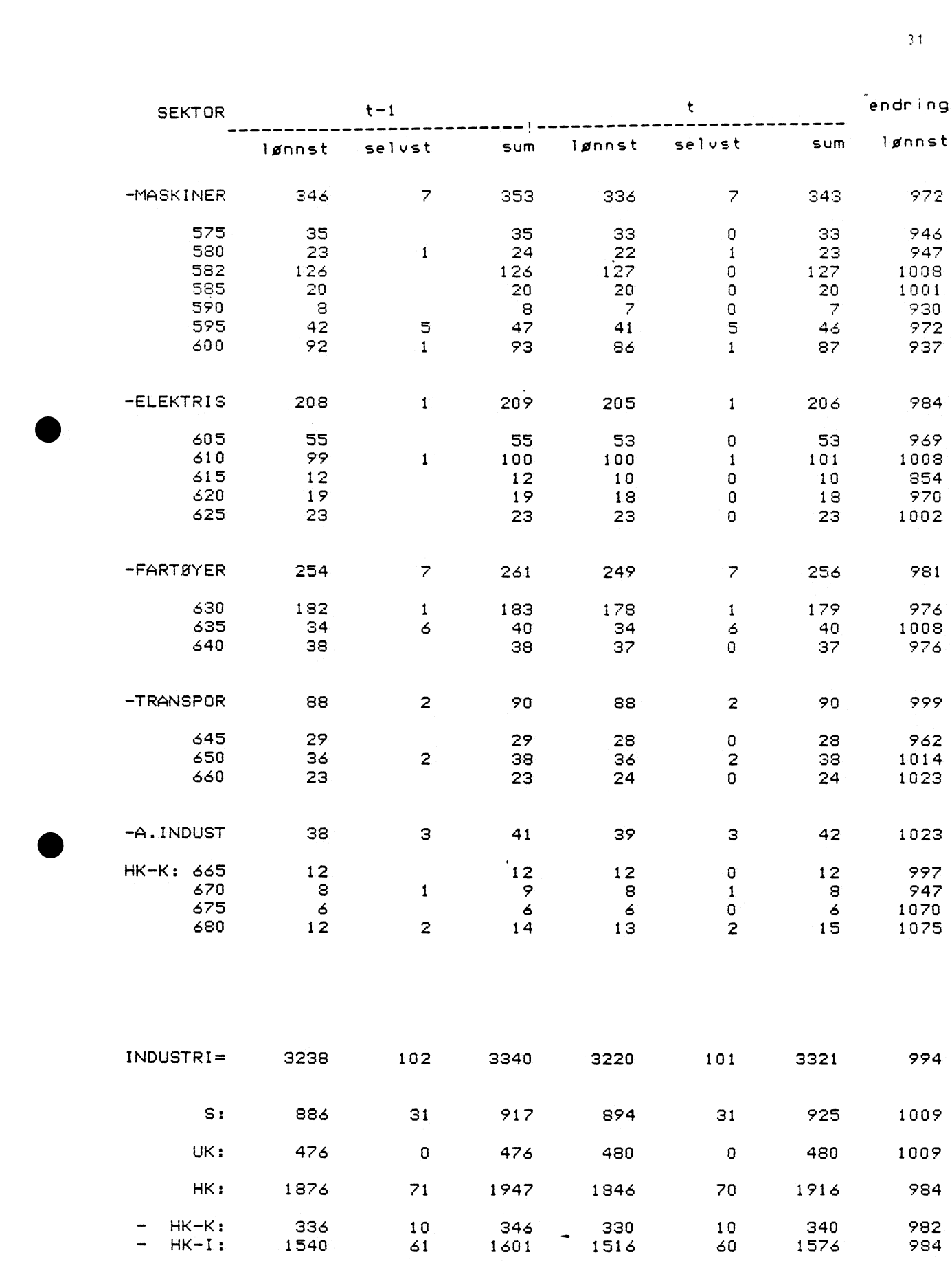

 $\bullet$ 

3 1

 $\overline{\phantom{a}}$ 

Tabell 2.

# SYSSELSETINGSBEREGNINGER INDUSTRI OG BERGVERK FEMARS84 **BEREGNINGSMATRISE**

METODE: VOLUMENDRING:= SN\*PRODUKSJONSINDEKS\*KORREKSJON

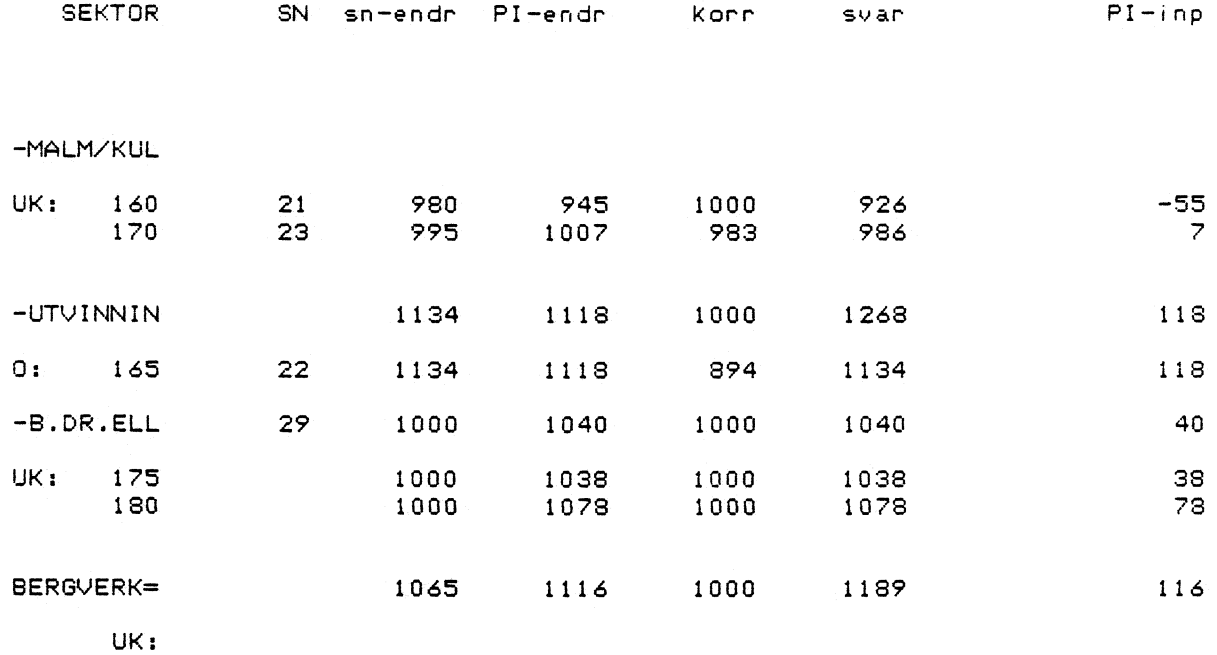

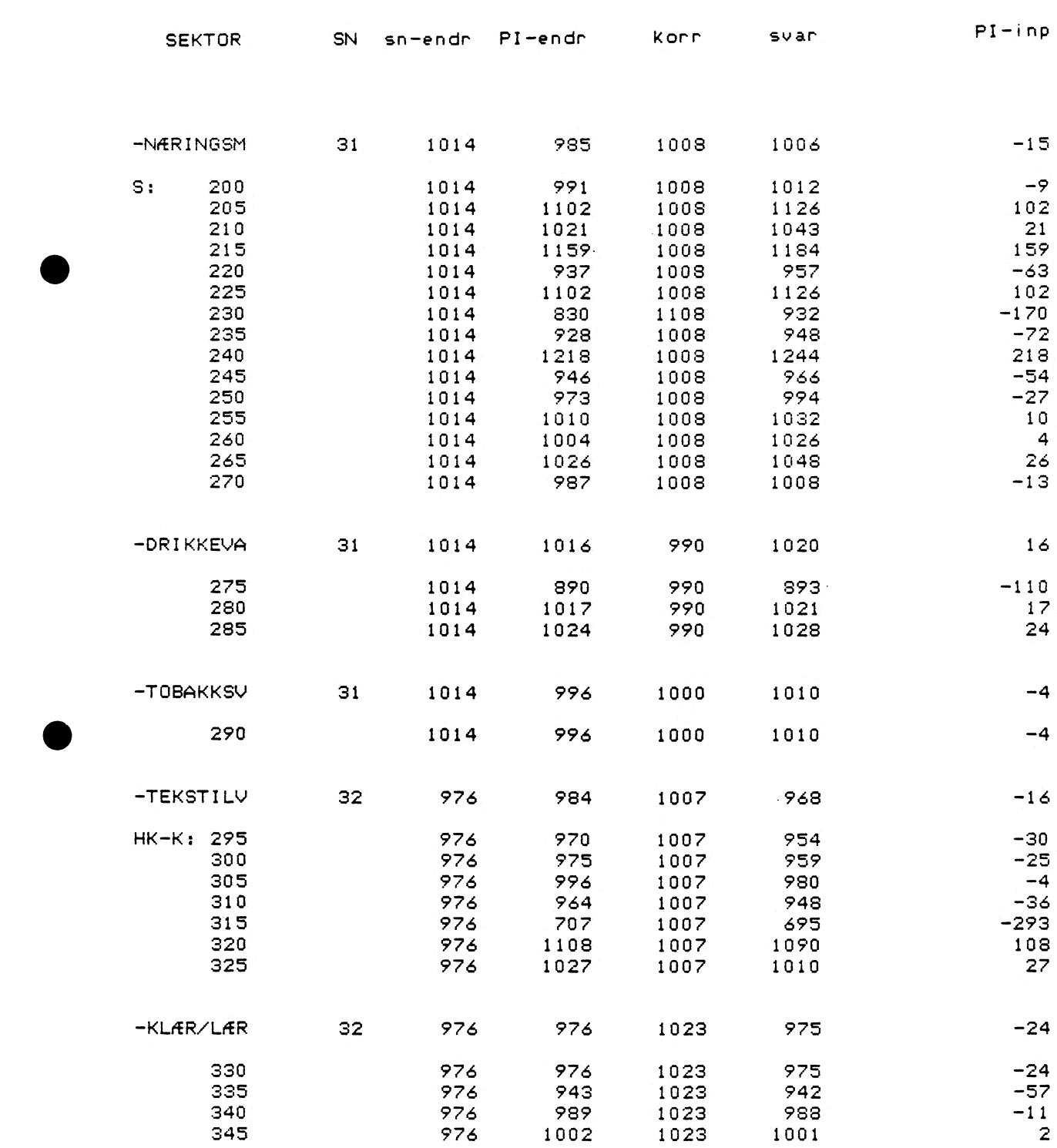

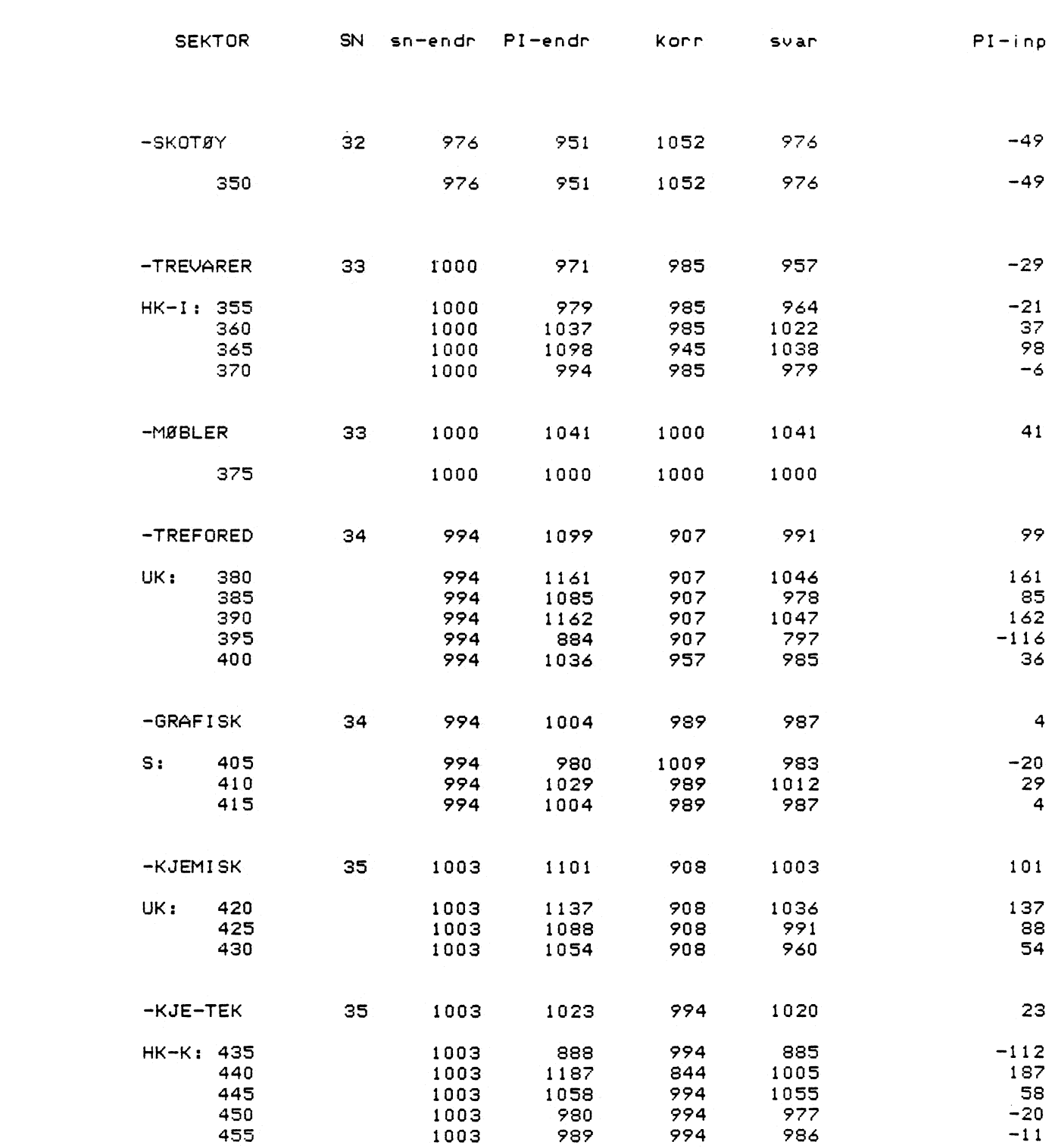

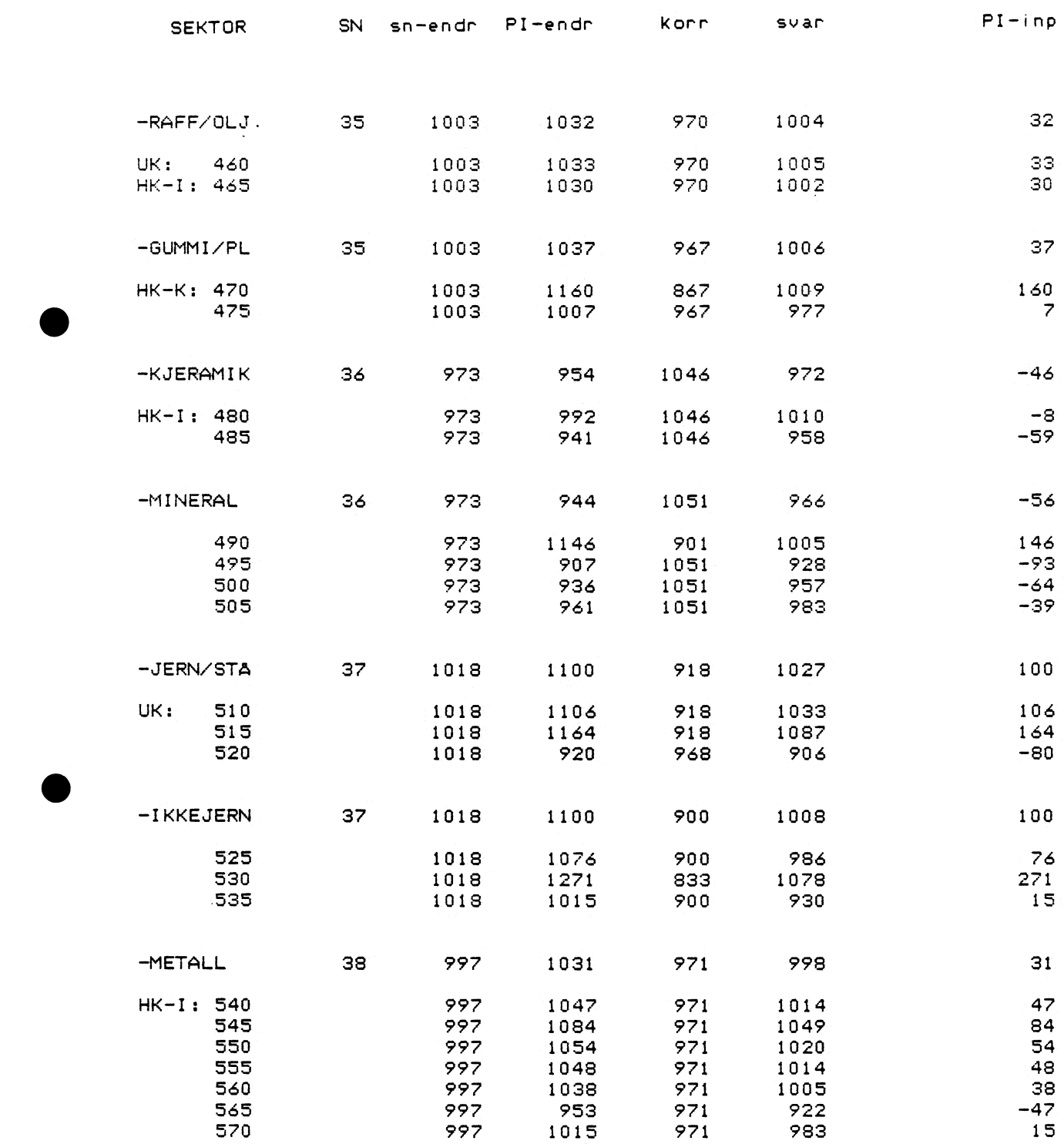

 $\bullet$ 

-27

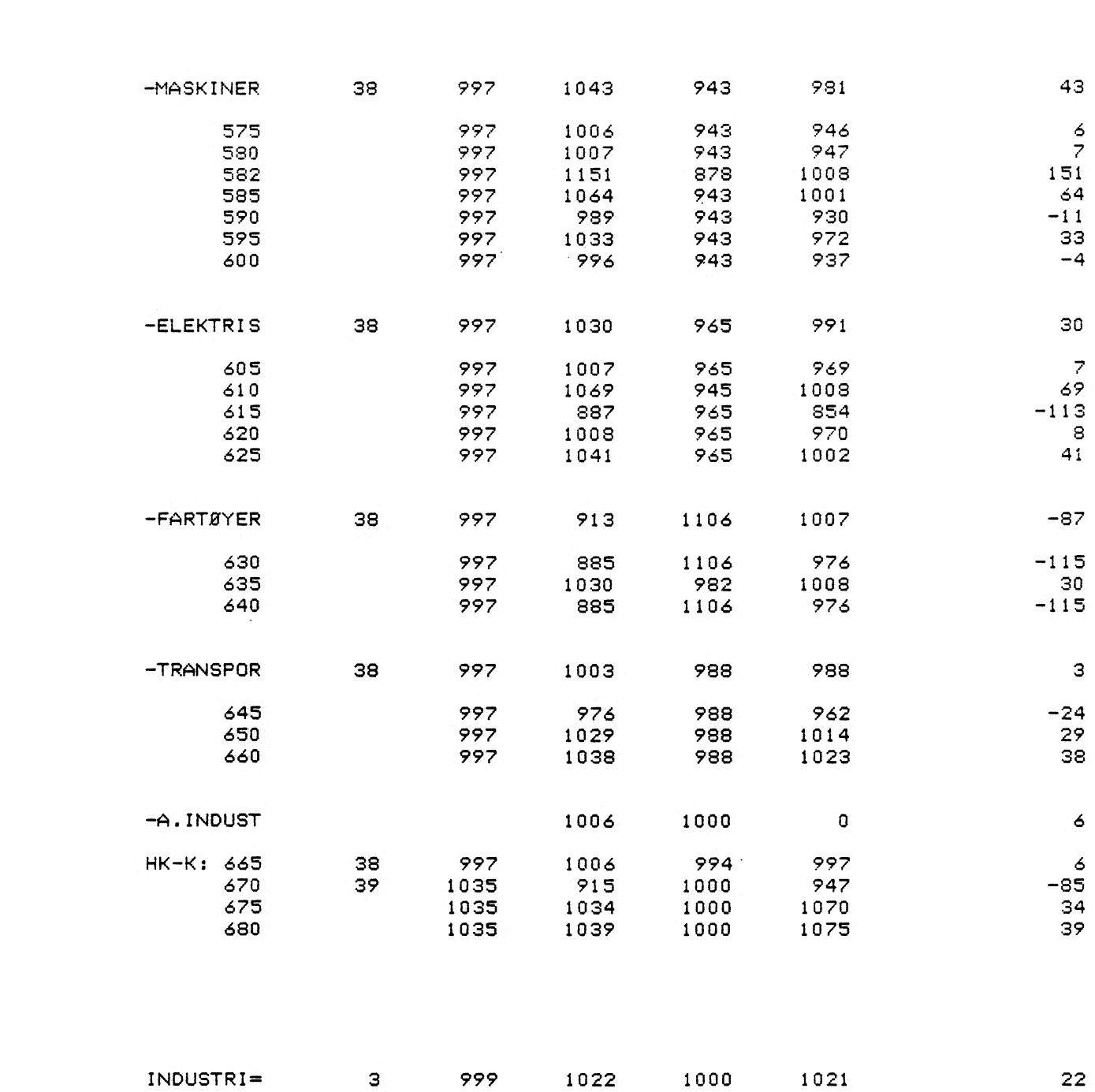

SEKTOR SN sn-endr PI-endr korr svar - PI-inp

 $-3.6$ 

Tabell 3.

![](_page_37_Picture_7.jpeg)

![](_page_38_Picture_9.jpeg)

 $\rightarrow$  3

t=MARS84